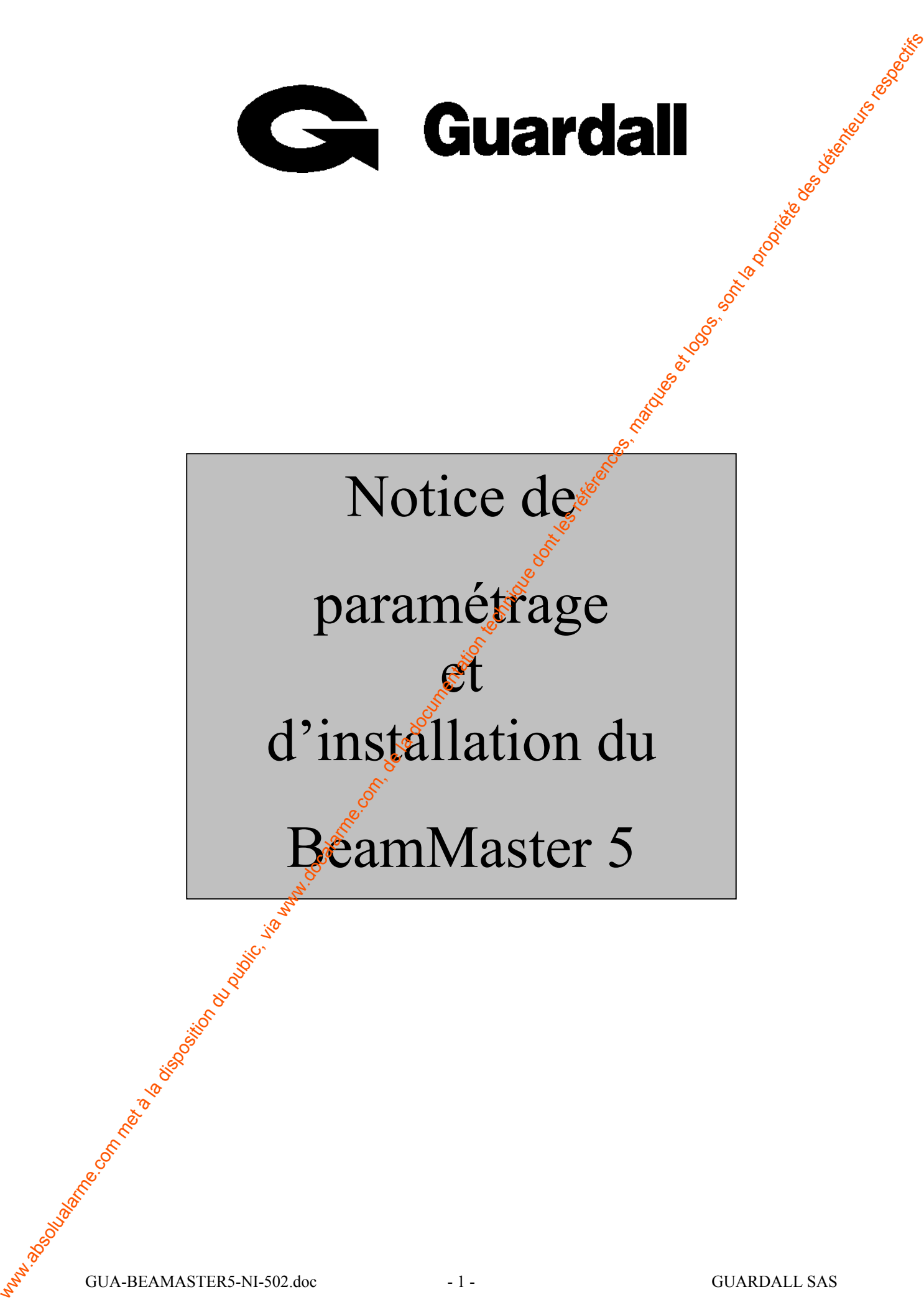

# **TABLE DES MATIERES**

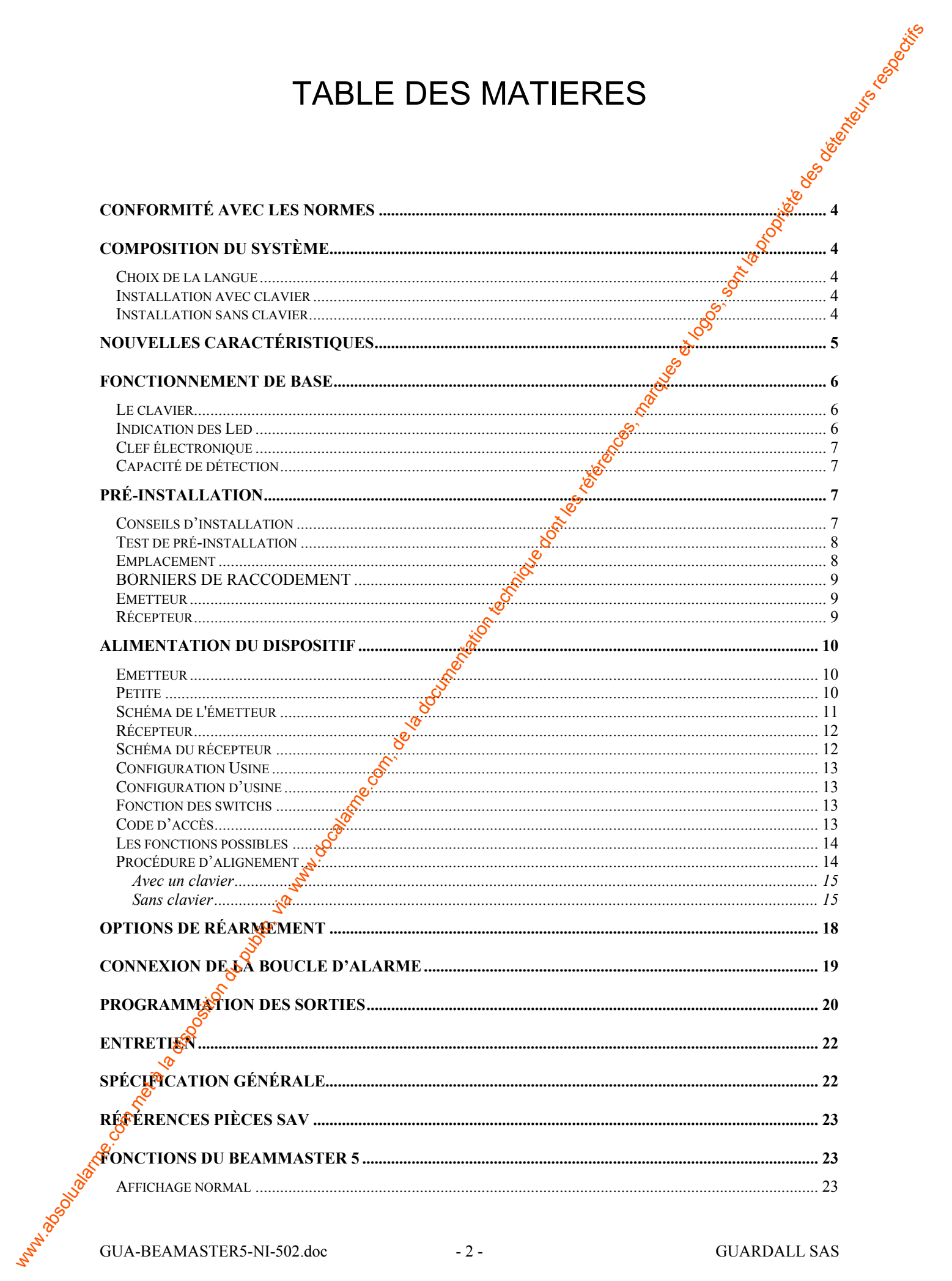

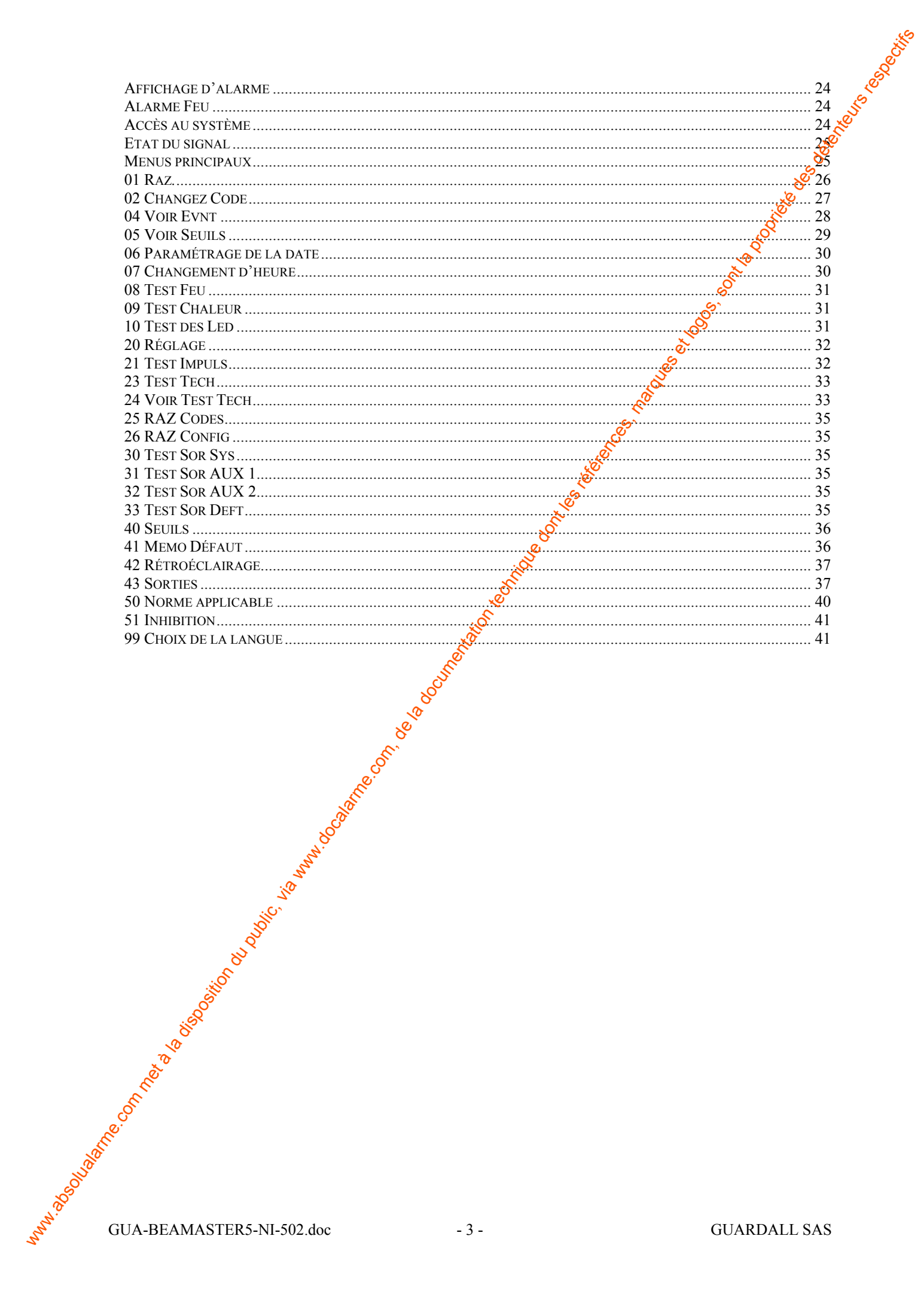

**GUARDALL SAS** 

## **CONFORMITE AVEC LES NORMES**

Le BeamMaster 5 a été conçu pour répondre au projet de norme européenne EN 54-12 applicable aux détecteurs linéaires et à la norme anglaise BS 5839 partie 5.

## **COMPOSITION DU SYSTEME**

Le système comprend un émetteur, un récepteur et un clavier LCD optionnel. Le clavier permet de paramétrer le récepteur lors de l'installation et d'interroger le système lors des visites de maintenance. Il est recommandé à tous les installateurs de posséder un clavier afin de paramétrer le système. Après configuration, le clavier peut être connecté  $\frac{d\mathbf{S}}{dt}$  façon permanente au niveau du sol pour posséder un indicateur de fonctionnement ou un connecteur peut être prévu au mur pour que l'installateur puisse se connecter lors des visites de service.

## **Choix de la langue**

Le programme multi-lingue permet le choix de la langue  $\delta$ armi : anglais, français, italien et allemand sélectionnée grâce à une option du prênu « *Choix de la langue* ?». La langue, qui est configurée d'usine, est l'anglais. Le système mémorisera la langue sélectionnée pour tout le reste du temps.

## **Installation avec clavier**

Le clavier sert à paramétrer le système et surtout permet un meilleur contrôle en termes d'alignement, de réglage et paramétrage des conditions et de l'intensité du signal reçu (le clavier sert aussi de multimètre). Des diagnostics complets peuvent être effectués sur un clavier raccordé au récepteur pour vérifier dans le détail les différents critères des signaux, des niveaux de fonctionnement et de la valeur d'impulsion de l'émetteur. Les vérifications de service peuvent être réalisées en quelques minutes et le réglage de la perception du rêcepteur peut être fait par un clavier situé au niveau du sol. CONFORMERIA AVEC LES NORMES<br>
Le BennMaure 5, a été concupour répondre au projet de nome européemee EN 54-12<br>
applicable aux débetiens habsons et à la norme augline (18, 53,19 parties)<br>
Le possible du public (via met à la

## **Installation sans clavier**

L'alignement peut être réalisé à l'aide des switchs SW 1, SW 3 et SW 4 sur le récepteur. Les witch Réarmement SW 2 sur le récepteur, activera un réglage automatique du niveau de gain. Deux points Test sont disponibles pour vérifier le signal d'alignement à l'aide d'un multimètre haute impédance.

## **NOUVELLES CARACTERISTIQUES**

Les nouvelles caractéristiques par rapport au Beammaster 3 sont :

- Le clavier peut être raccordé en permanence pour donner une fonction de visualisation et d'information sonore (Buzzer) idéale en cas de pré-alarme. Mais il peut être utilisé uniquement lors des visites de maintenance comme outil de diagnostic et de paramètrage pour l'installateur.
- Multi-langues :
	- ♦ Anglais.
	- ♦ Français.
	- ♦ Italien.
	- ♦ Allemand.
- Capacité de diagnostic étudié :
	- ◆ Affichage de la tension, du taux d'obscurcissement, taux de modulation, date et heure.
	- ♦ Avertissements de pré-alarme selon les seuils programmés (prévention qui permet de vérifier l'état du dispositif).
	- ♦ Avertissement pour les défauts avec un message associé figurant dans la mémoire d'événement.
	- ♦ Vérification du signal émetteur.
- Procédure de paramétrage facile pour l'alignement et les seuils des alarmes.
- Temps d'installation et d'entretien réduit si un clavier est installé. Réglage automatique du signal grâce au clavier.
- Ouatre sorties paramétrables (SYSTEM, AUX 1, AUX 2, FAULT) connectables à un un équipement de contrôle et de signalisation (ECS).
- Capacité de mémorisation Spermet à l'installateur d'enregistrer 24 relevés analogiques sur une durée paramétrable  $\frac{d^2}{dx^2}$  à 60 minutes par enregistrement, pour une période de test allant de 24 minutes à 24 heures. Très utile pour déterminer quel seuil appliquer dans un environnement particulier afin d'adapter au mieux le produit dans l'installation. NOU VELLES CARAC TERISTIQUES<br>
Le consideration comes parameter parameter 3 sont :<br>
Cabinetaries comes observation du maximiste parameter dont les via al post travelist, de la disposition du public, via de la disposition d
	- Accès hiérarchisé code réarmement (2222), code utilisateur système (1111) et installateur  $(9999)$ .
	- Possibilité d'utilisation de clefs Smart plutôt que de codes (3 max.).
	- Flexibilité et facilité de paramétrage pour s'adapter aux exigences d'une installation.
	- Mémoire d'événements à défilement horodaté

• Alignement du dispositif par une personne seule.

## **FONCTIONNEMENT DE BASE**

Le principe de base du fonctionnement est de transmettre un faisceau IR à travers une zone à protéger, le récepteur analyse le faisceau par rapport à des signatures mémorisées (type de sinistre à base de fumée ou de chaleur). Aussitôt que le signal perçu atteint un seuil pré-programmé, un signal d'alarme est généré par une des quatre sorties. Le clavier est utilisé comme un second indicateur au niveau du sol pour les alarmes, défauts et messages de diagnostic. Il renseigne l'utilisateur ou l'installateur de ce qui se passe exactement dans le système.

### **Le clavier**

Le clavier est un outil de maintenance et d'exploitation au niveau du sol et donne des diagnostics précis dans la langue choisie.

Des led indiqueront par clignotement l'état du produit.

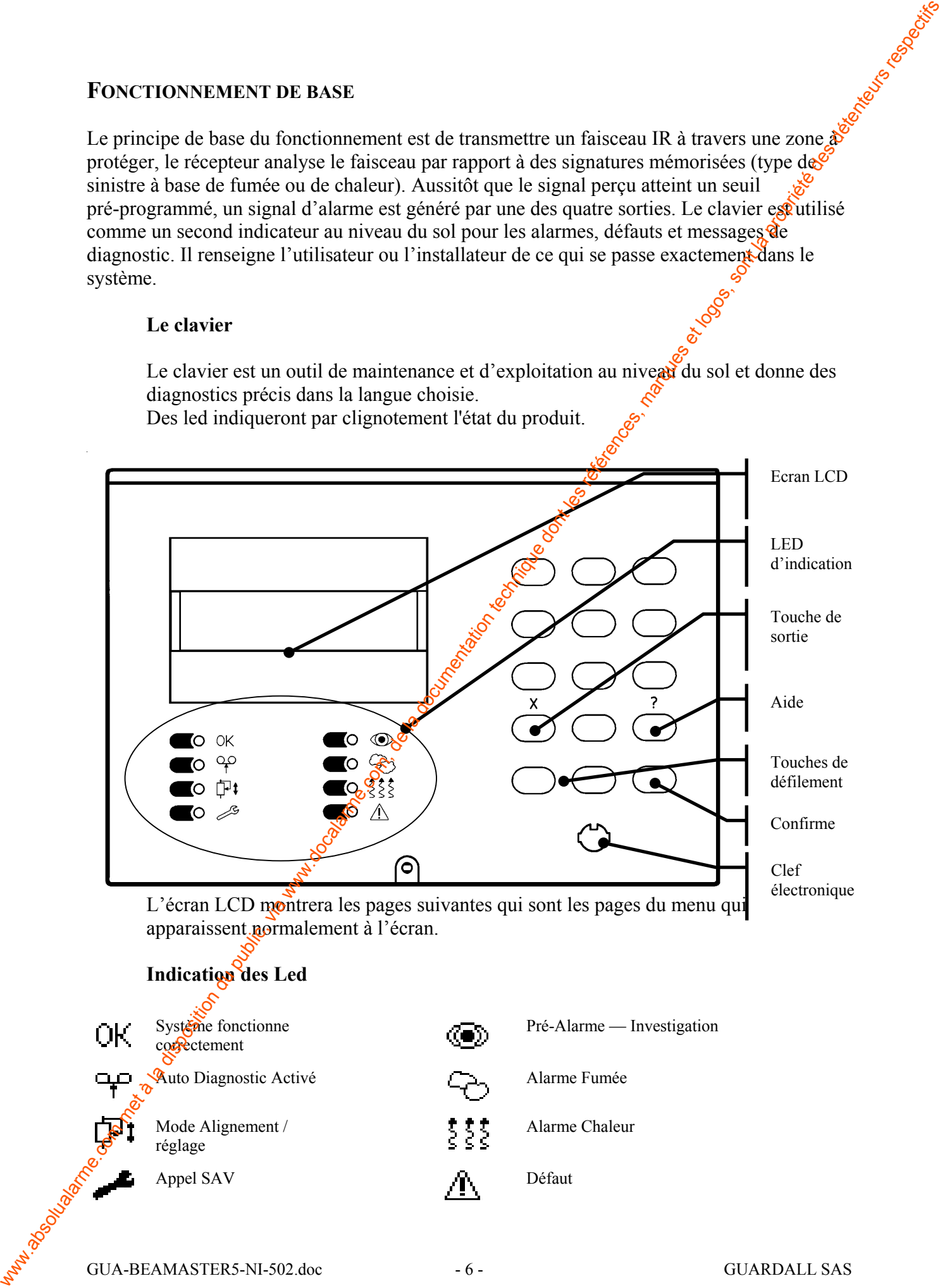

L'écran LCD montrera les pages suivantes qui sont les pages du menu qui apparaissent normalement à l'écran.

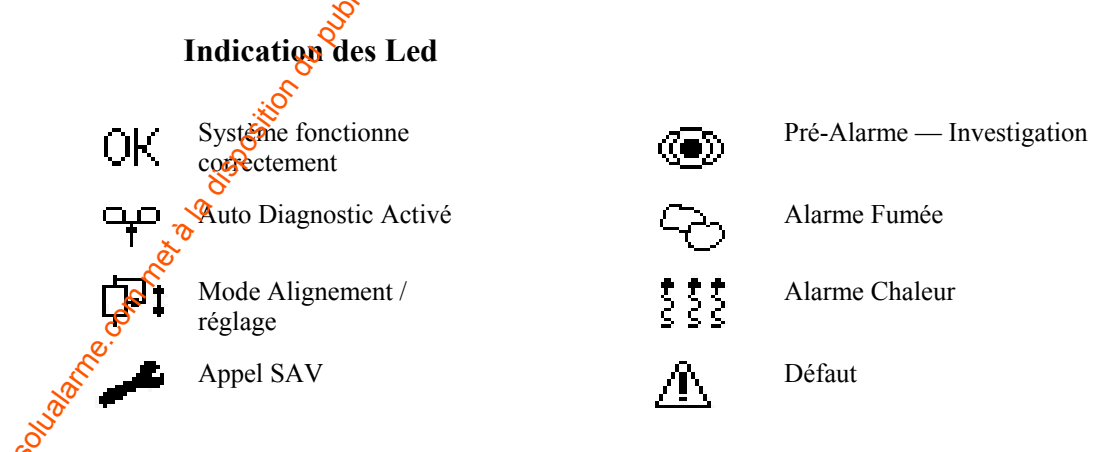

GUA-BEAMASTER5-NI-502.doc - 6 - GUARDALL SAS

## **Clef électronique**

Les crectroniques peuvent être employées et substituées aux codes du système. Le maximum est de deux utilisateurs et un installateur (trois codes ou clefs) par système.

## **Capacité de détection**

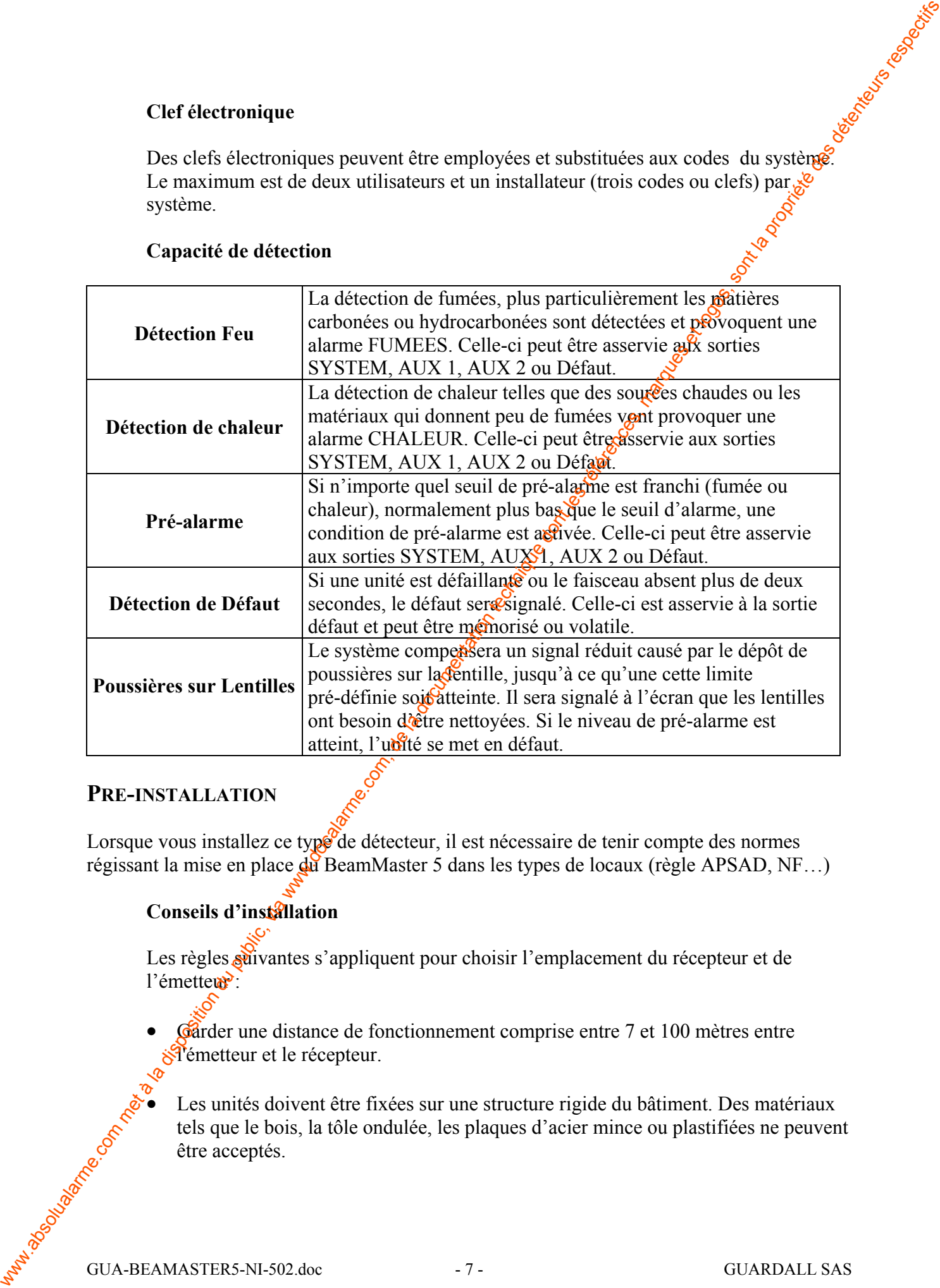

## **PRE-INSTALLATION**

Lorsque vous installez ce type de détecteur, il est nécessaire de tenir compte des normes régissant la mise en place du BeamMaster 5 dans les types de locaux (règle APSAD, NF…)

## **Conseils d'installation**

Les règles suivantes s'appliquent pour choisir l'emplacement du récepteur et de l'émetteur<sup>3</sup>:

Garder une distance de fonctionnement comprise entre 7 et 100 mètres entre l'émetteur et le récepteur.

Les unités doivent être fixées sur une structure rigide du bâtiment. Des matériaux tels que le bois, la tôle ondulée, les plaques d'acier mince ou plastifiées ne peuvent être acceptés.

- Les rayons du soleil directs ou réfléchis ne doivent pas atteindre le récepteur sous peine de masquer les impulsions de l'émetteur. Assurez-vous que ce soit l'émetteur qui se trouve dans une zone ensoleillée, pas le récepteur, ou installer l'émetteur plus bas que le récepteur pour que celui-ci soit légèrement incliné vers le bas évitant ainsi les rayons lors des couchés et levés de soleil.
- Les emplacements à changements brusques de température doivent être évités pour qu'il n'y ait aucune condensation qui se forme sur le capot générant ainsi de fausses alarmes.
- Le récepteur ne doit pas être monté à moins d'1.5 mètres d'un éclairage.
- Eviter les zones où le faisceau infrarouge ne doit pas passer près des tuyaux de vapeur, de chauffage ou des sorties de ventilation ou encore des aérothermes A noter que le canal CHALEUR peut être désactivé si le rayonnement de chaleur est excessif.
- Lorsqu'une stratification de chaleur risque d'exister, il convient de redoubler d'attention et un détecteur supplémentaire peut être nécessaire.
- Utiliser le gabarit de perçage fourni dans la notice d'installation simplifiée.

## **Test de pré-installation**

Vous pouvez tester les produits avant de les installer, en câblant une alimentation et un clavier au récepteur. Une fois sous tension, celui-ci va communiquer avec le clavier et afficher le message "Plus de signal". Taper le code utilisateur pour accéder aux différents menus. Consulter également les règles d'installation qui s'appliquent aux détecteurs linéaires. Alimenter les deux unités et les mettre face à face ; le récepteur va passer en mode normal si le niveau du signal est correct; s'il est en alarme, le récepteur devra être réarmé pour revenir en mode de travail normal. Les myeas du soleil directs ou réflévais no doivent pas stréades le récopeur sont<br>
Avance vent que ce sou l'a disposition (au streuve dans une se come construére des générales, mais technique des propriets des détenteurs

## **Emplacement**

Une mise en place minutieuse est importante pour avoir un fonctionnement efficace, améliorer la vitesse de détection et réduire les fausses alarmes.

Pour les immeubles plus larges, utiliser le modèle suivant. La distance entre la première unité et le mur adjacent ne doit pas excéder 7.5 mètres et la distance entre les 2 unités ne doit pas dépasser 15 mètres. La distance entre la toiture et l'unité doit être comprise entre 250 et 600 millimètres avec 3 mètres de faisceau maximum à 500 millimètres le long d'un mur ou d'une cloison. Pour plus de détails, voir les règles d<sup>'</sup>application locales.

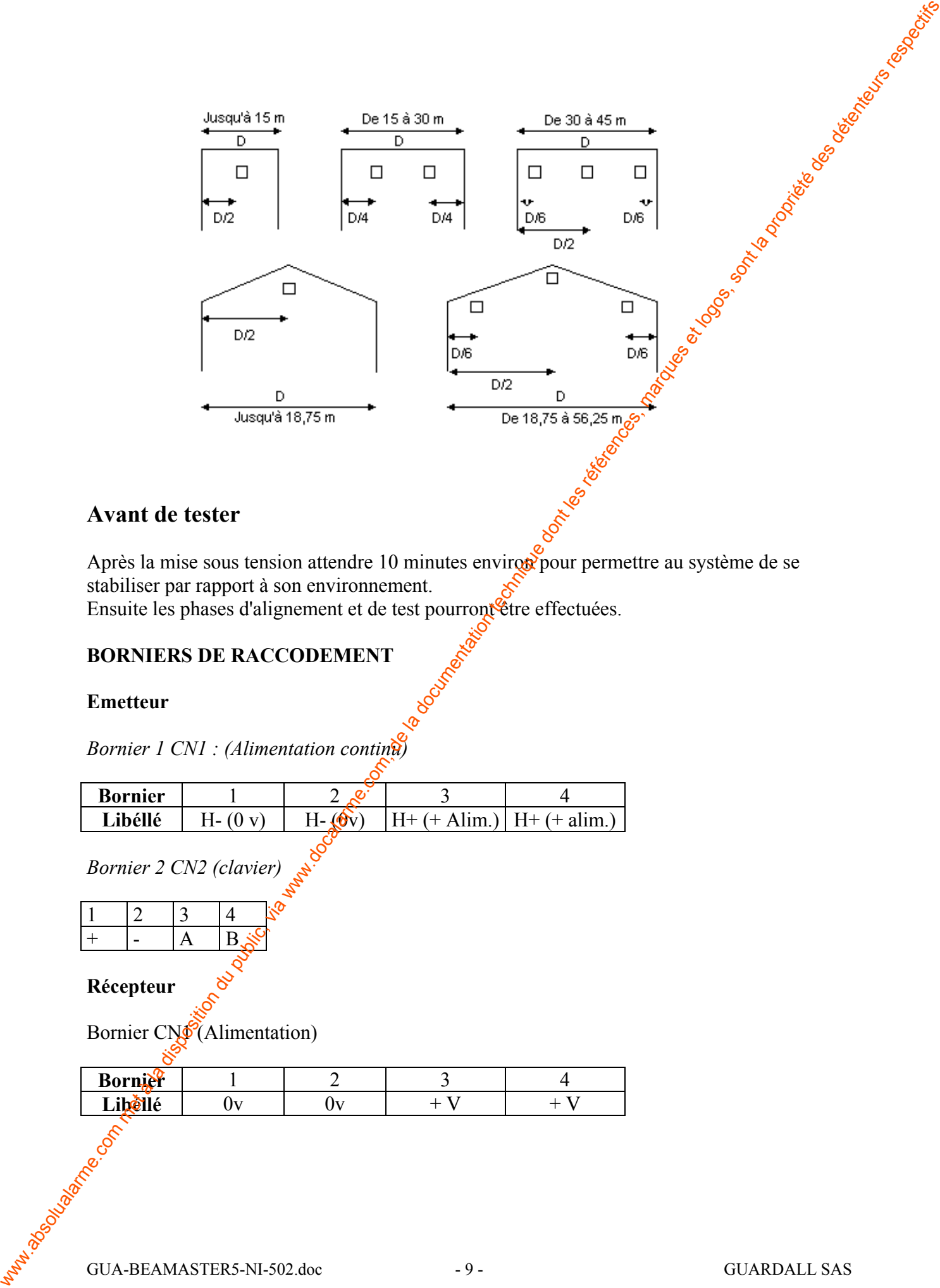

## **Avant de tester**

Après la mise sous tension attendre 10 minutes environ permettre au système de se stabiliser par rapport à son environnement.

Ensuite les phases d'alignement et de test pourront être effectuées.

## **BORNIERS DE RACCODEMENT**

### **Emetteur**

*Bornier 1 CN1 : (Alimentation continu)*

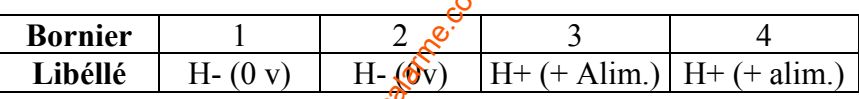

*Bornier 2 CN2 (clavier)*

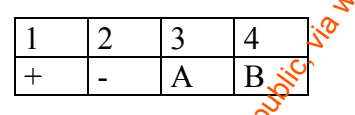

## **Récepteur**

Bornier CNS (Alimentation)

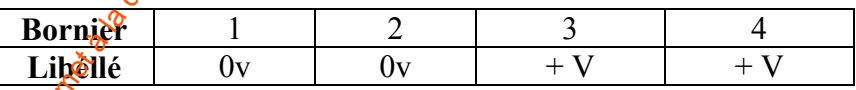

Bornier CN2 (boucle d'alarme)

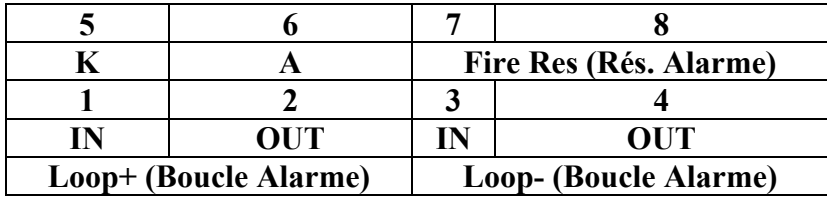

Les bornes 3 et 4 sont shuntées entre eux pour une utilisation de terminaison externe

Bornier CN3 (sorties et reset)

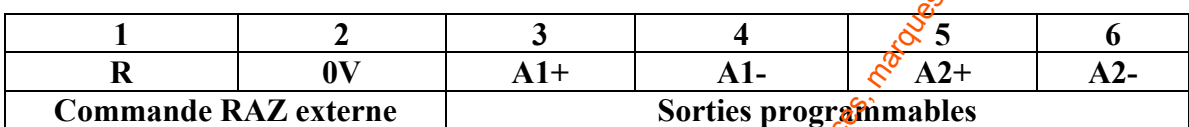

Bornier CN4 (clavier)

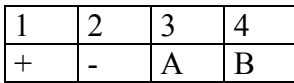

## **ALIMENTATION DU DISPOSITIF**

### **Emetteur**

La distance de fonctionnement est définie à l'aide de l'un des 3 switchs de l'émetteur : Un seul des 3 switch peut être sur ON les autres doivent être sur OFF

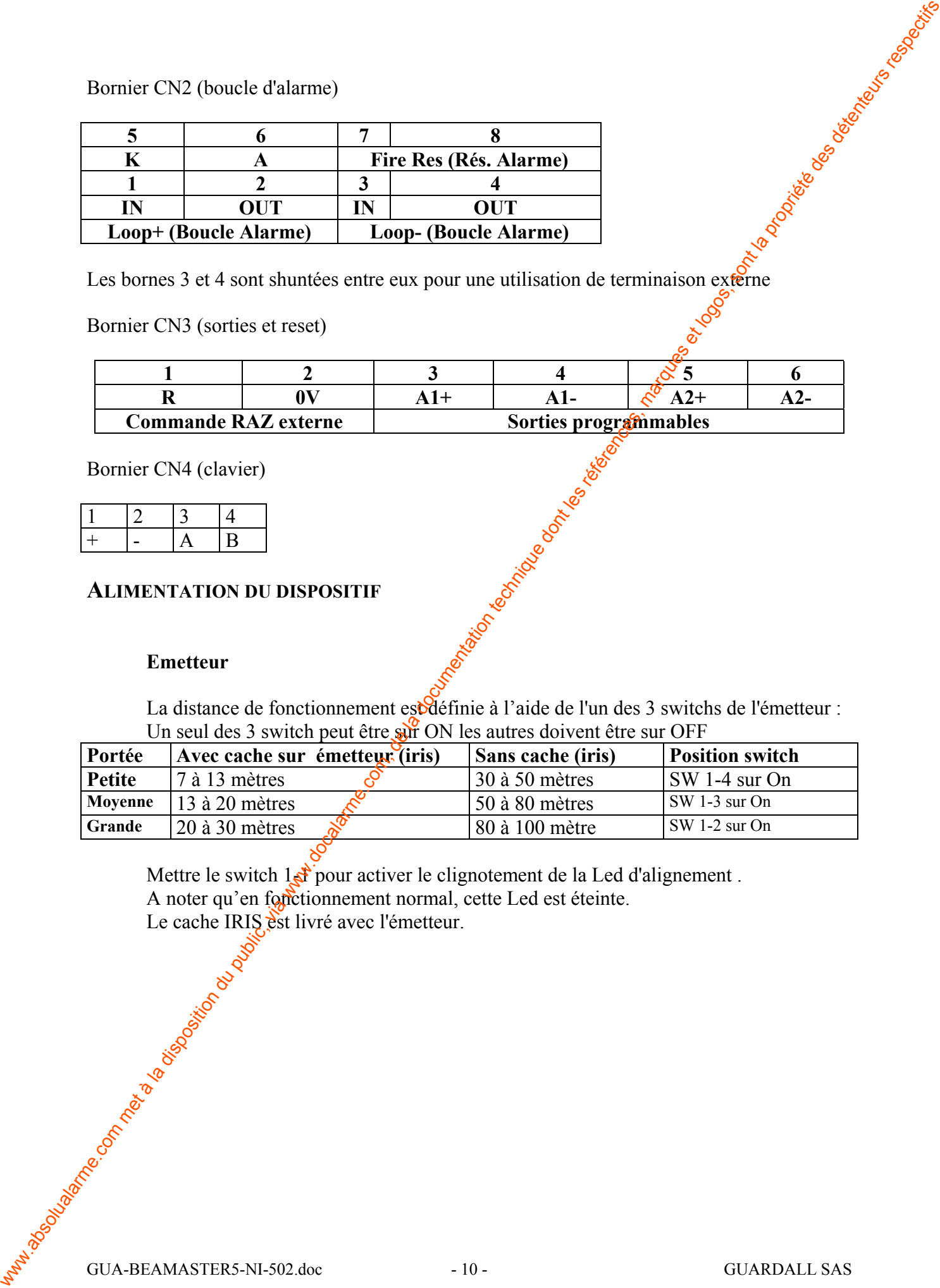

Mettre le switch  $1\text{A}$  pour activer le clignotement de la Led d'alignement. A noter qu'en forctionnement normal, cette Led est éteinte. Le cache IRIS est livré avec l'émetteur.

## **Schéma de l'émetteur**

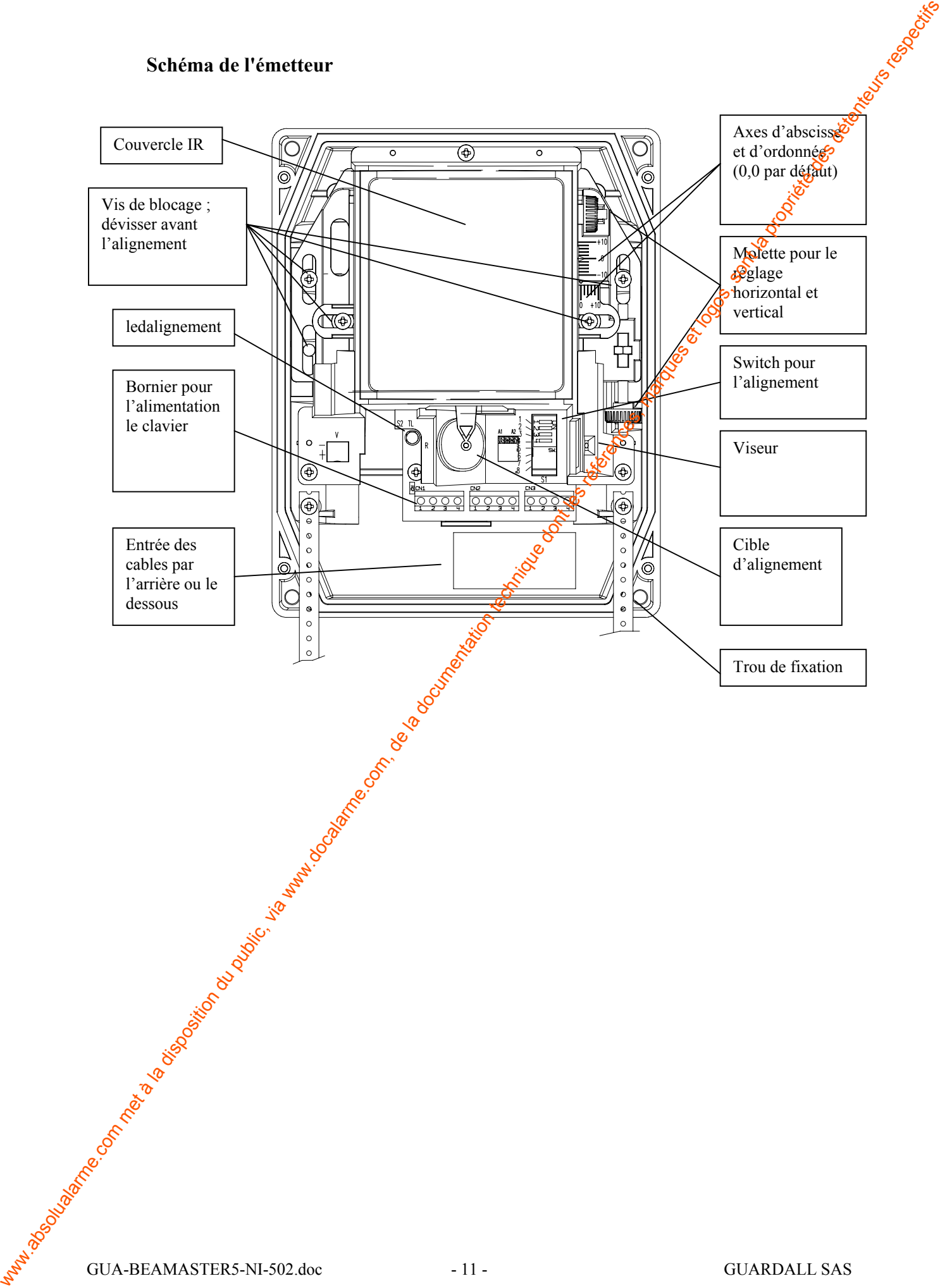

## **Récepteur**

A la mise sous tension, les paramètres usines sont activés sur le récepteur et<br>
correspondent en majorité à la plupart des applications.<br>
Le récepteur possèdent 4 led en face avant pour indiquer les états suivants :<br>
(gau correspondent en majorité à la plupart des applications. Le récepteur possèdent 4 led en face avant pour indiquer les états suivants :

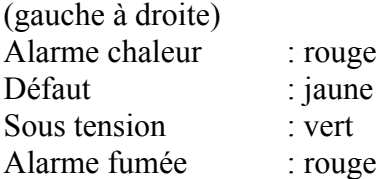

## **Schéma du récepteur**

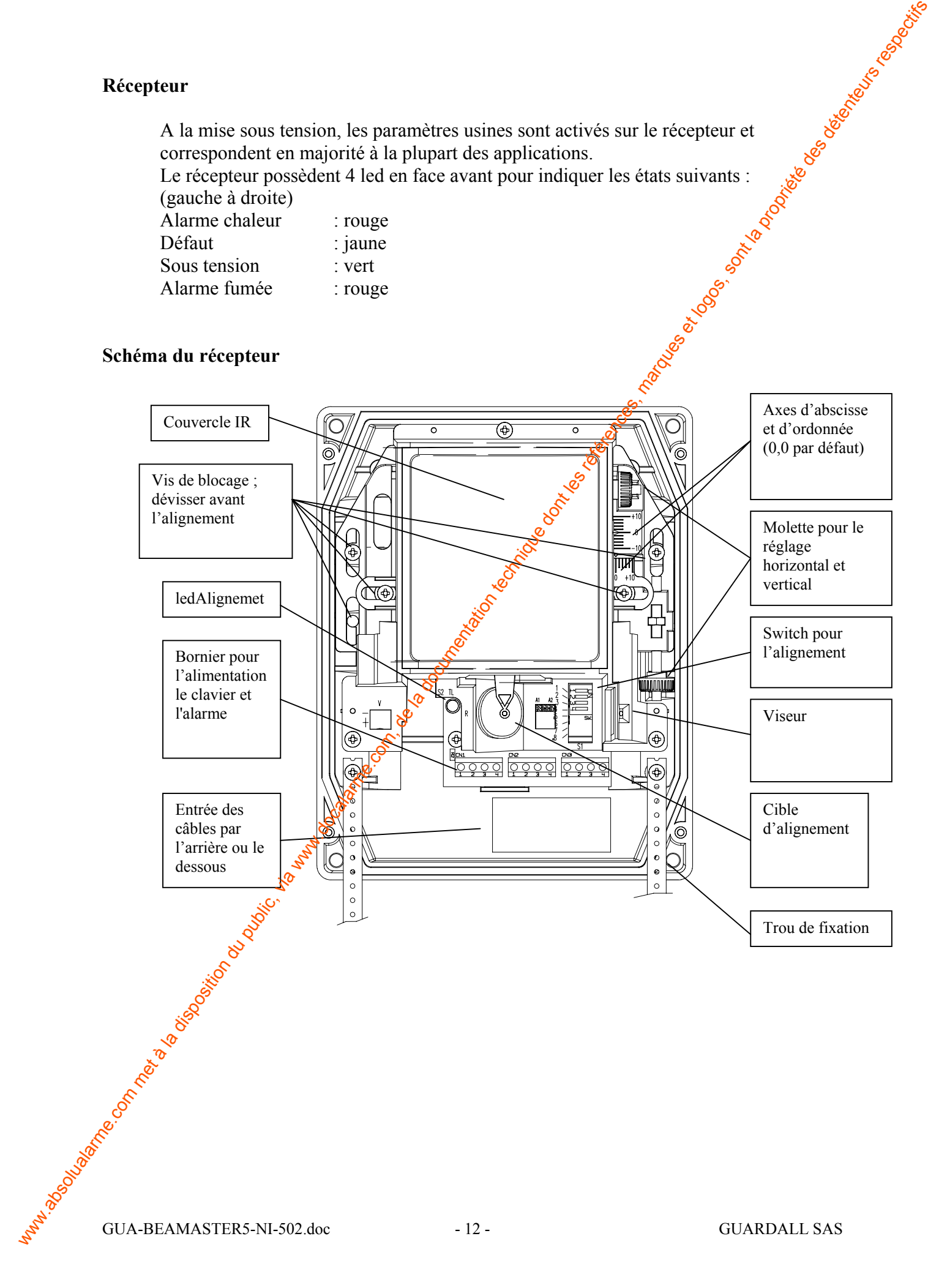

## **Configuration Usine**

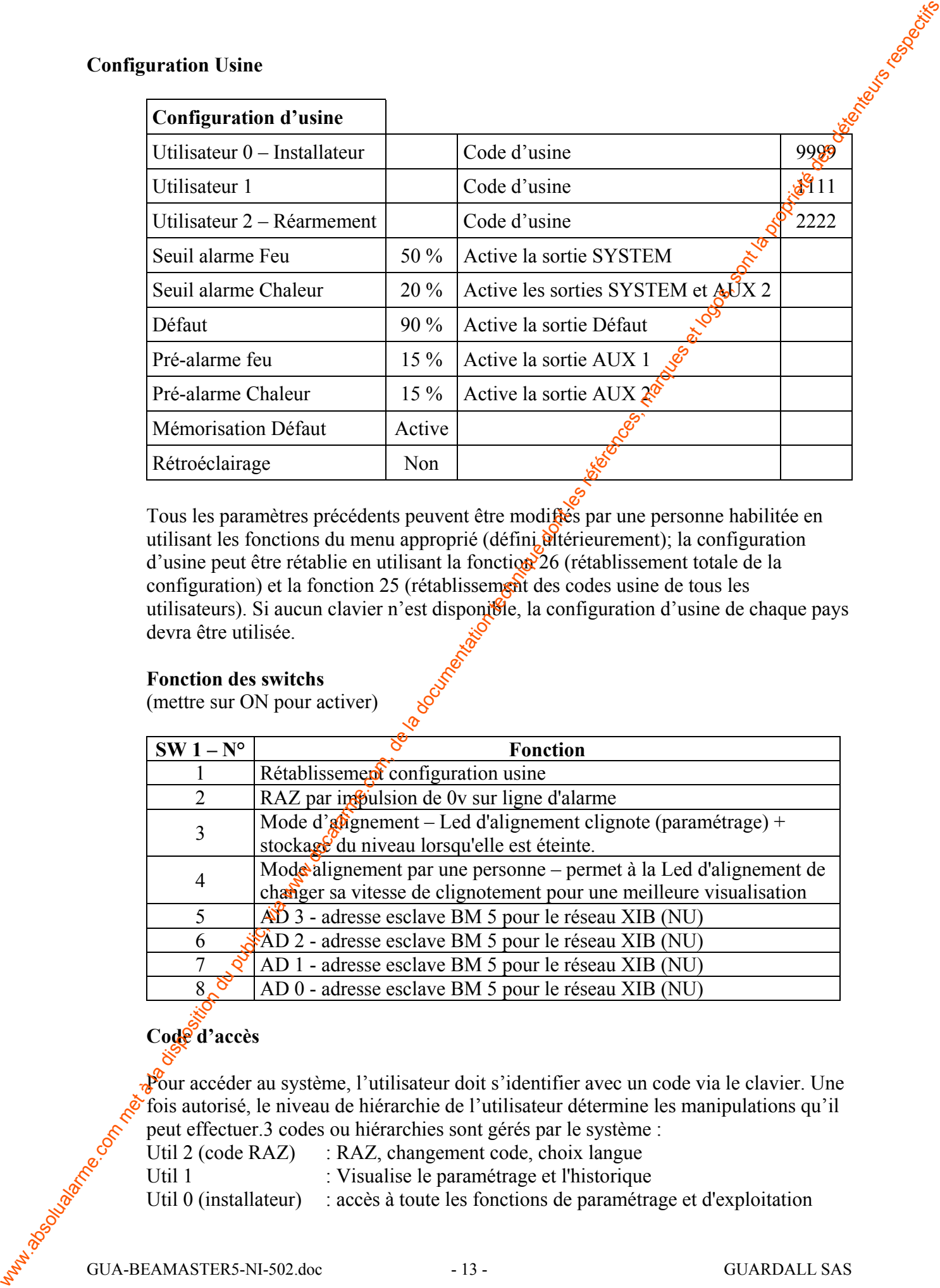

Tous les paramètres précédents peuvent être modifiés par une personne habilitée en utilisant les fonctions du menu approprié (défini viérieurement); la configuration d'usine peut être rétablie en utilisant la fonction 26 (rétablissement totale de la configuration) et la fonction 25 (rétablissement des codes usine de tous les utilisateurs). Si aucun clavier n'est disponible, la configuration d'usine de chaque pays devra être utilisée.

## **Fonction des switchs**

(mettre sur ON pour activer)

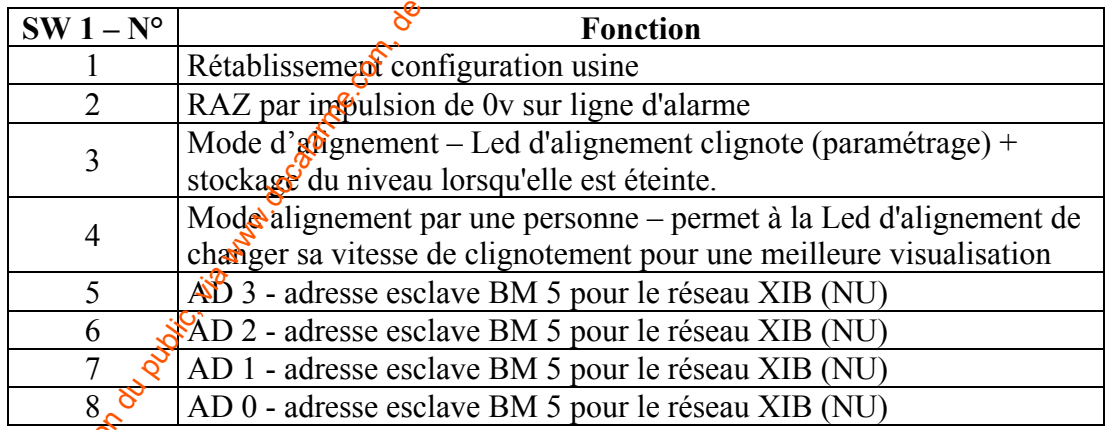

## **Code d'accès**

Pour accéder au système, l'utilisateur doit s'identifier avec un code via le clavier. Une fois autorisé, le niveau de hiérarchie de l'utilisateur détermine les manipulations qu'il peut effectuer.3 codes ou hiérarchies sont gérés par le système :

Util 2 (code RAZ) : RAZ, changement code, choix langue Util 1 : Visualise le paramétrage et l'historique Util 0 (installateur) : accès à toute les fonctions de paramétrage et d'exploitation **Les fonctions possibles** 

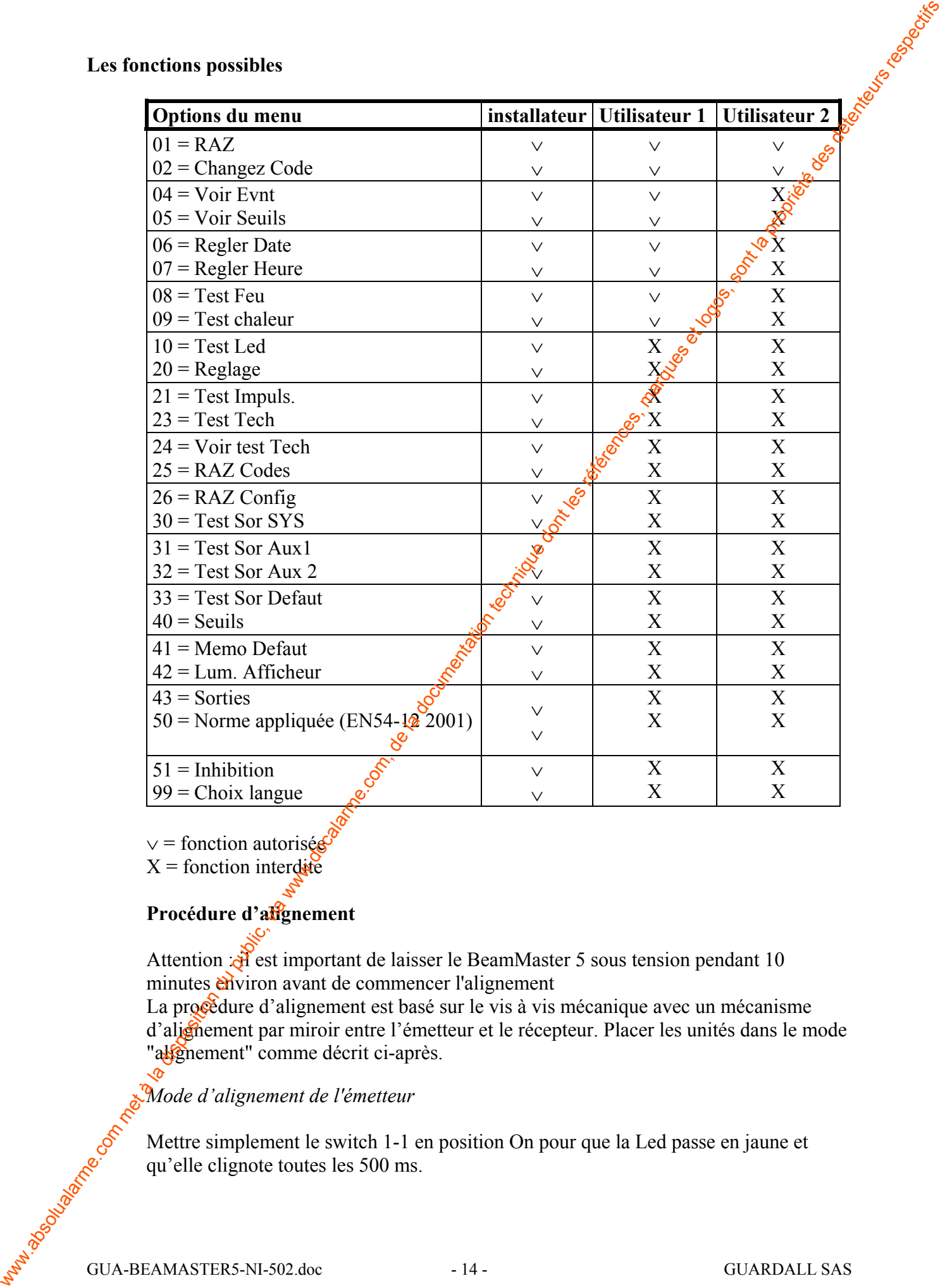

 $\vee$  = fonction autorisée

 $X =$  fonction interdite

## **Procédure d'alignement**

Attention  $\mathcal{F}$  est important de laisser le BeamMaster 5 sous tension pendant 10 minutes environ avant de commencer l'alignement

La procédure d'alignement est basé sur le vis à vis mécanique avec un mécanisme d'alignement par miroir entre l'émetteur et le récepteur. Placer les unités dans le mode "alsement" comme décrit ci-après.

*Mode d'alignement de l'émetteur*

Mettre simplement le switch 1-1 en position On pour que la Led passe en jaune et qu'elle clignote toutes les 500 ms.

## **Avec un clavier**

mettre le récepteur en mode alignement en tapant le code installateur ; appuyer sur la touche  $\nabla$  jusqu'à l'option 20 pour le paramétrage et appuyer sur la touche 0 pour  $\nabla$ paramétrage automatique.

L'écran mettra à jour la lecture analogique reçue de l'émetteur. Suivre la procédure d'alignement détaillée ci-dessous.

Lorsque le signal se situe entre 2.3 et 2.6 V, appuyer sur la touche ⊥. Le voltage est maintenant déterminé et le paramétrage complet. Appuyer sur  $\chi$  pour quitter le menu.

### **Sans clavier**

Mode d'adjocement de récepteur en mode alignement en tipunt le code intraditionne : apparent sur mode alignement en tipunt le procedure : apparent sur model de la partie de la partie de la partie de la partie de la partie Mettre le récepteur en mode d'alignement en positionnant le switch 3 sur On. L'unité est en mode d'alignement. La Led Défaut et la Le $\mathcal{C}$ alignement sont allumées. La Led alignement est utilisée pour visualiser l'émetteur de récepteur si la zone d'installation est sombre. La Led défaut est allumée, lorsque le détecteur ne fonctionne pas en tant que détecteur (procédure d'alignement)

Un multimètre peut être connecté aux bornes de test  $(V : +, \text{-})$  au dessus des bornes alimentations pour mesurer la tension d'alignement. Suivre la procédure d'alignement détaillé ci-dessous pour optimiser cette valeur.

## **Alignement**

1- Sur le récepteur desserrer les 5 vis de blocage et s'assurer que les optiques sont positionnées sur la graduation 0 (sinon les mettre sur cette position à l'aide des molettes dédiées).

2- Regarder au travers du trou A vers le miroir B et à travers la cible du point  $\mathcal{Q}$ ajuster le récepteur grâce aux molettes de réglages X et Y jusqu'à ce que vous puissiez apercevoir la led de l'émetteur au milieu de la cible.

3- Avant de passer à l'émetteur, positionner le switch 4 sur On (cela active le mode une seule personne ; la Led alignement clignotera de plus en plus rapidement au fur et mesure que le signal perçu sera au plus fort).

4- Sur l'émetteur, réaliser les opérations précédentes jusqu'à apercevoir la Led alignement du récepteur qui clignote.

Si la distance est inférieure à 30 mètres, il est nécessaire  $d\epsilon$  mettre en place le cache livré avec l'émetteur;

Eteindre la led Led alignement en positionnant le switch SW1-1 sur NON Appuyer

5- Les 2 unités alignées, essayer d'optimiser au maximum le niveau d'alignement en augmentant la fréquence de clignotement de  $\alpha$  led et la valeur lue sur le voltmètre

6- Au récepteur une fois l'alignement terminé, et la valeur d'alignement maximum atteinte (lue sur voltmètre ou affichée  $\frac{1}{2}$ clavier avec la fonction 20), appuyer sur le bouton SW2 ou Taper 0 depuis le clavier et attendre 30 secondes;

C'est le temps nécessaire au produit pour prendre cette référence et caler le niveau d'alignement affiché : 2 à 2,5 V $\sqrt{\alpha}$ 

Si cette valeur n'est pas atteinte recommencer les phases précédentes d'alignement.

7- Lorsque vous avez fini, appuyer sur la touche ↵ (si vous utilisez un clavier) ou positionner le switch SW1-3 sur NON pour mémoriser les données de référence .

8- Resserrer les vis de blocage des lentilles et vérifier que le signal n'a pas varié.

9-Une fois ces opérations d'alignement terminées et vérifiées, positionner le switch SW1-1 sur NON au niveau de l'émetteur et sur le récepteur mettre le SW1-4 sur NON ou depuis le clavier taper X puis X et  $\perp$ . Whyteweare<br>
1 - Set is propriete dontation du faison des normes are certo position à la disposition du public, via est interesse du public, via were also the la disposition due to the la documentation due to the la docume

## **Mécanisme d'alignement**

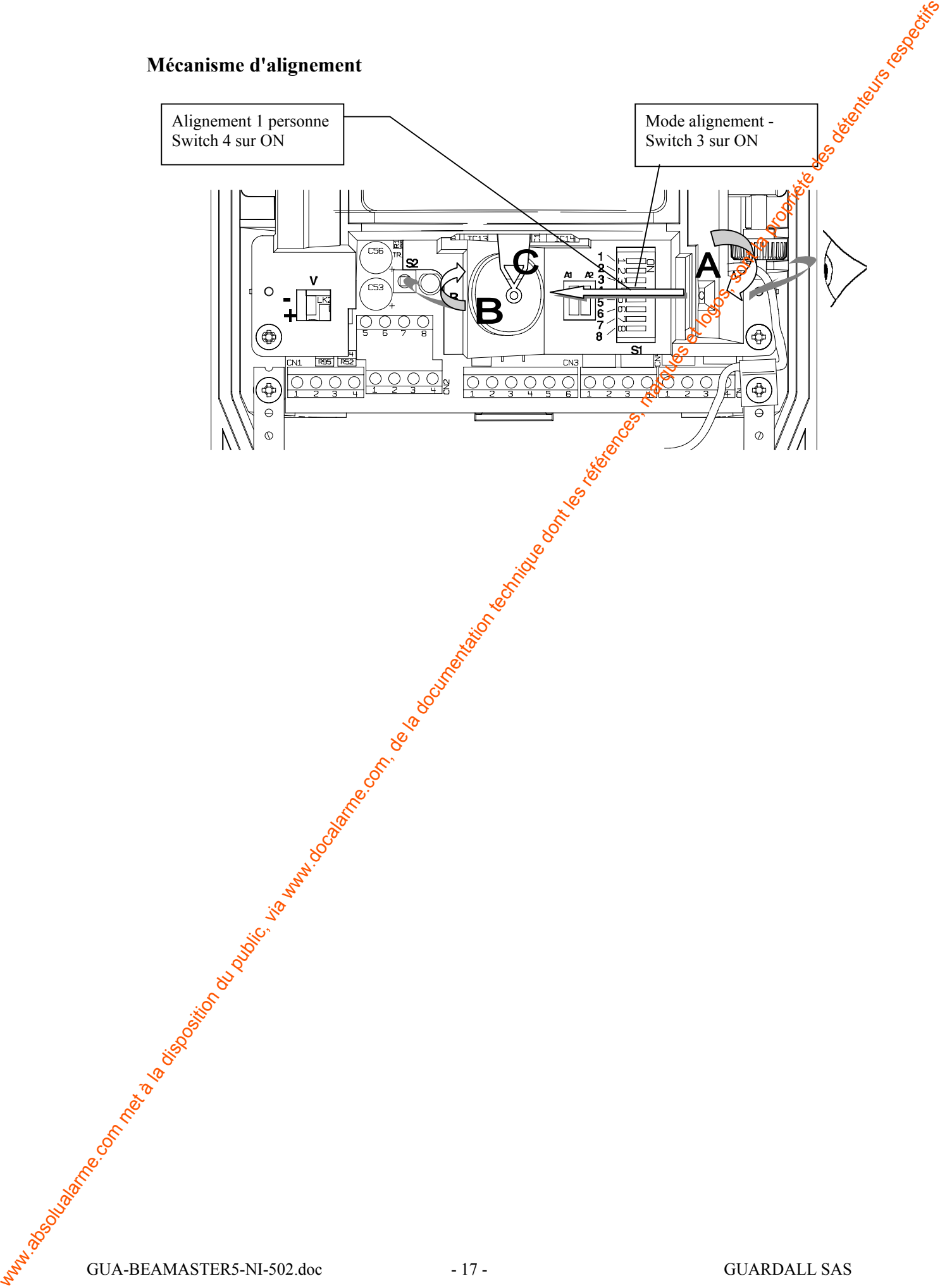

#### **Seuils des Alarmes**

Après l'alignement des unités, il est nécessaire de définir les seuils pour les alarmes fumées et chaleur. Pour la plupart des applications, la sensibilité haute sera de 25 %.

Les normes BS et EN n'ont pas de telles exigences, cependant les unités doivent être testées dans la gamme 25 à 50 %.

Si vous n'êtes pas sûrs des valeurs à définir, vous pouvez vous faire aide $\epsilon$  par la fonction de test du système : ce mode permet d'analyser et d'enregistrer par intervalles de temps (1 minute à 24 heures) jusqu'à 24 informations. Il suffira par la suite de programmer le niveau de travail de 15 à 20 % plus haut que celui entregistré.

Les seuils de pré-alarme sont normalement 5 à 10 % plus bas que les niveaux d'alarme sélectionnés selon les préférences du client.

## **OPTIONS DE REARMEMENT**

Le détecteur peut être réarmé de plusieurs façons :

- **Un bouton Réarmement** à l'intérieur du boîtier récepteur, pour l'installateur seulement.
- Le clavier, les trois utilisateurs peuvent effectuer un réarmement depuis le clavier.
- La chute de tension par la mise à la masse (sur la boucle d'alarme), le détecteur a besoin d'une suppression de trois secondes, après quoi l'unité se réarme d'elle-même.
- **Un réarmement par une coupure** fugitive d'alimentation qui n'affecte pas l'horloge, la date et les événements mémorisées; par contre si la durée de cette coupure est longue l'horodatage sera perdu et devra être réinitialisé; il est conseillé de ne pas utiliser cette méthode pour réarmer.
- **Un réarmement externe**, un bornier est disponible pour permettre un réarmement extérieur en shuntant les bornes  $(R \text{ et } 0V)$  ensemble pendant 500 ms. Cette entrée est utilisable avec les cartes d'interface des modules d'adressage avec sortie collecteur ouvert ou sortie digitale. Neuris de Alarmes<br>
Agus Talignon du public, il est accessaire de définir les seuls pour les unitations du public<br>
Longitude du public du public du public du public du public du public, via de la documentation du public, v

## **CONNEXION DE LA BOUCLE D'ALARME**

Le détecteur peut être connecté à n'importe quelle centrale conventionnelle directement ou adressable grâce à leur interface appropriée. Pour les raccordements de connexion, voir les diagrammes ci-dessous .

Raccordement sur 4 fils : 2 pour alimentation conforme à l'EN54-4 et 2 fils pour boucle résistance d'alarme comme indiqué.

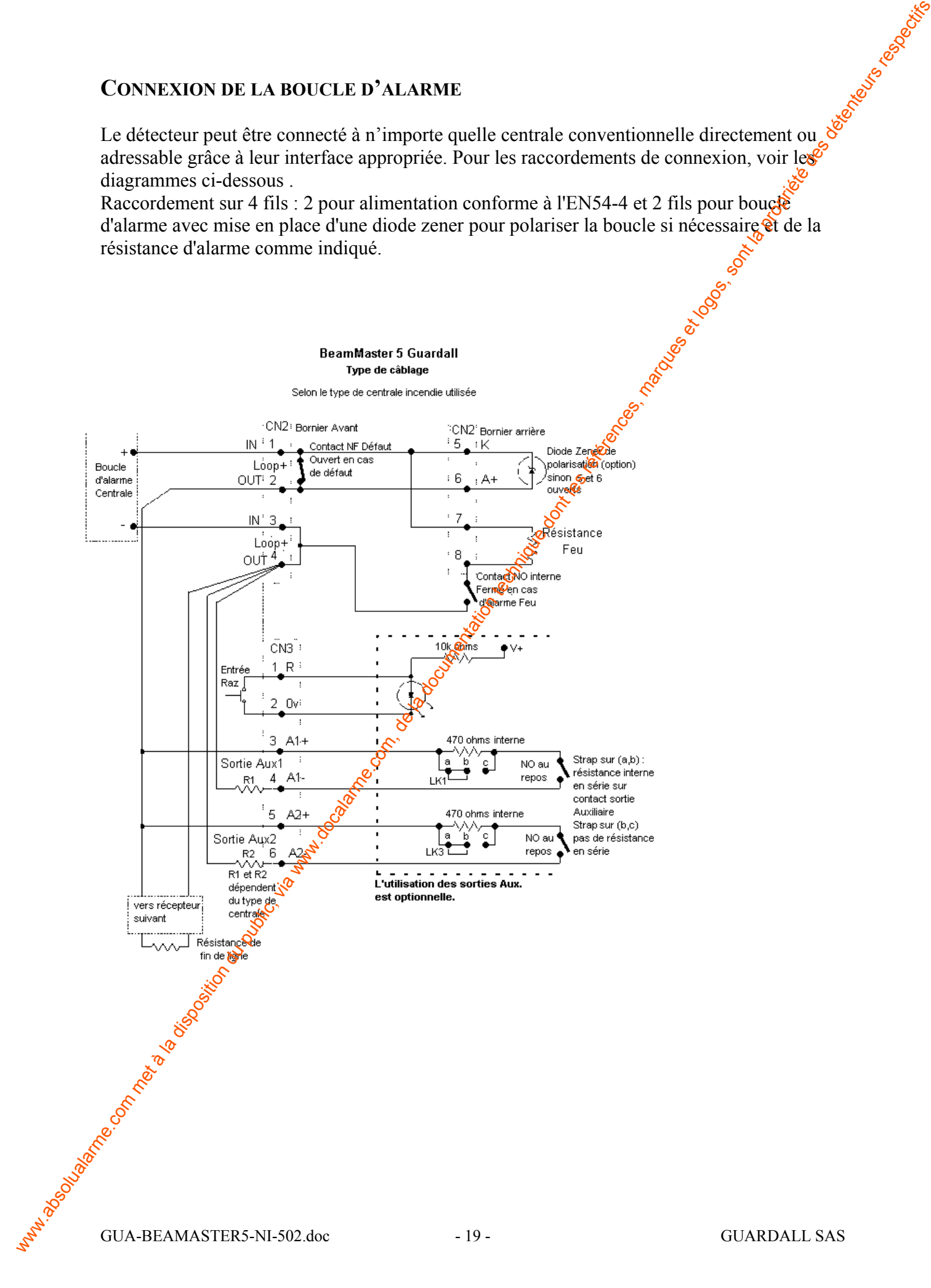

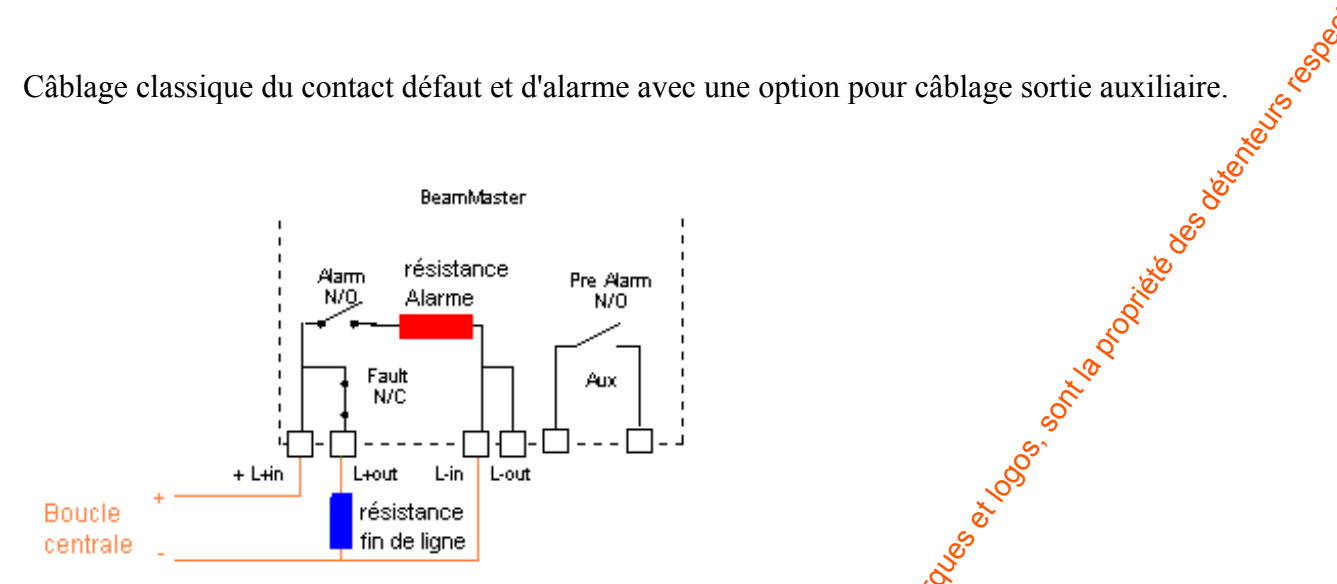

Exemple de câblage classique pour gérer le défaut et l'alarme avec la plupart des centrales incendies en respectant les valeurs des résistances d'alarme et de fail de ligne associées. A noter que les bornes 5 et 6 sont ouvertes si aucune diode Zeneral de polarisation est à mettre en place.

## **PROGRAMMATION DES SORTIES**

Le récepteur possède 4 relais pour signaler ses conditions d'état. Elles sont référencées comme SYSTEM, FAULT, AUX 1 et AUX 2. Les Sorties SYSTEM et FAULT correspondent à l'utilisation standard et minimale pour indiquer ûne alarme Feu et Défaut. AUX 1 et 2 peuvent être utilisées pour traiter des informations supplémentaires tel un signal de pré-alarme ou un canal de chaleur séparé.

Pour l'interface XP 95 (utilisant le switch XP 95), le détecteur utilise la configuration usine. Cependant, l'interface Hochiki nécessitera une configuration modifiée comme l'exemple 1 qui suit. Un installateur ira dans le menu **Edit**, puis **Sortie** pour paramétrer les sorties d'alarme comme suit :

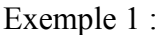

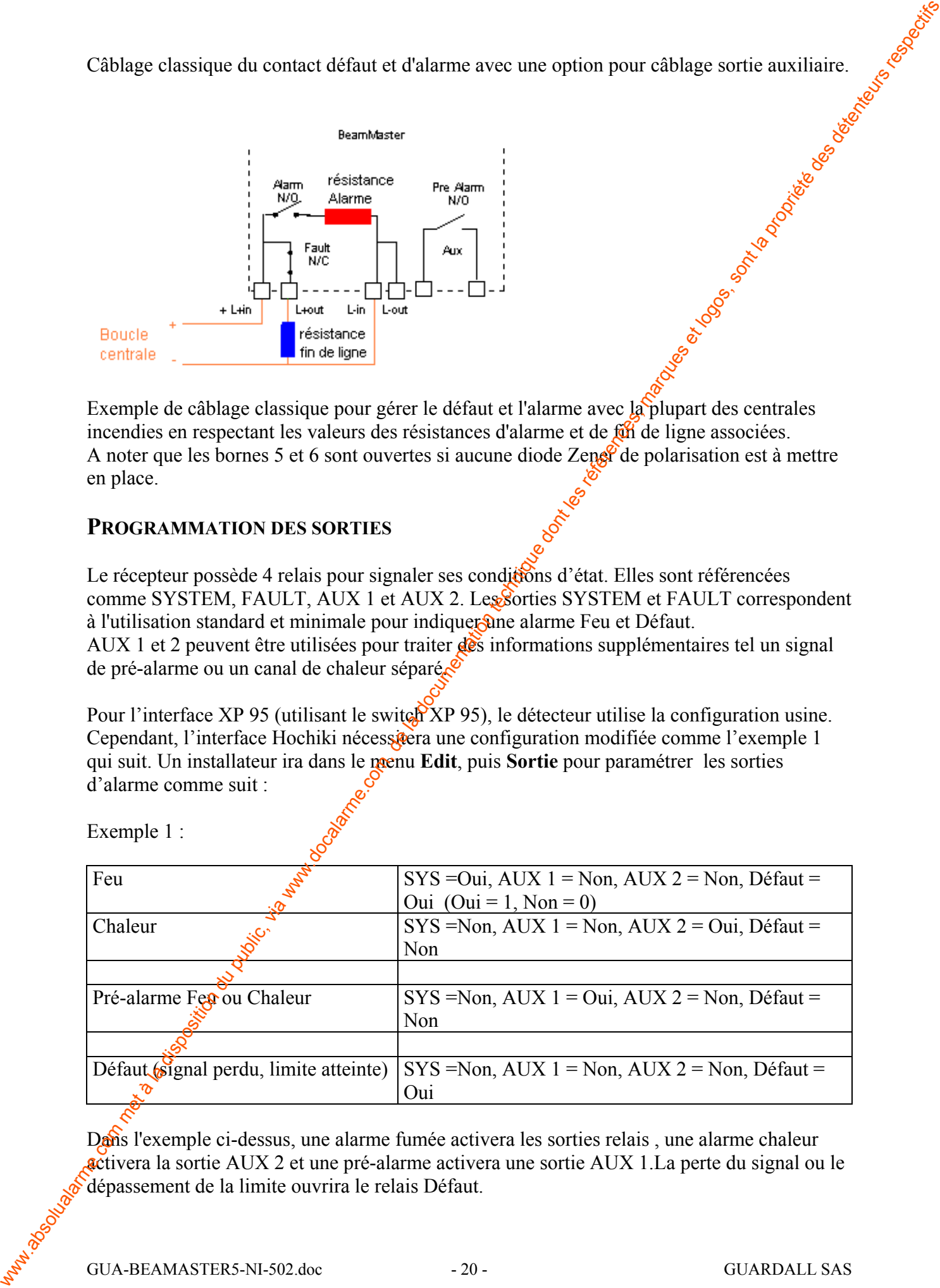

Dans l'exemple ci-dessus, une alarme fumée activera les sorties relais, une alarme chaleur activera la sortie AUX 2 et une pré-alarme activera une sortie AUX 1.La perte du signal ou le dépassement de la limite ouvrira le relais Défaut.

Exemple 2 :

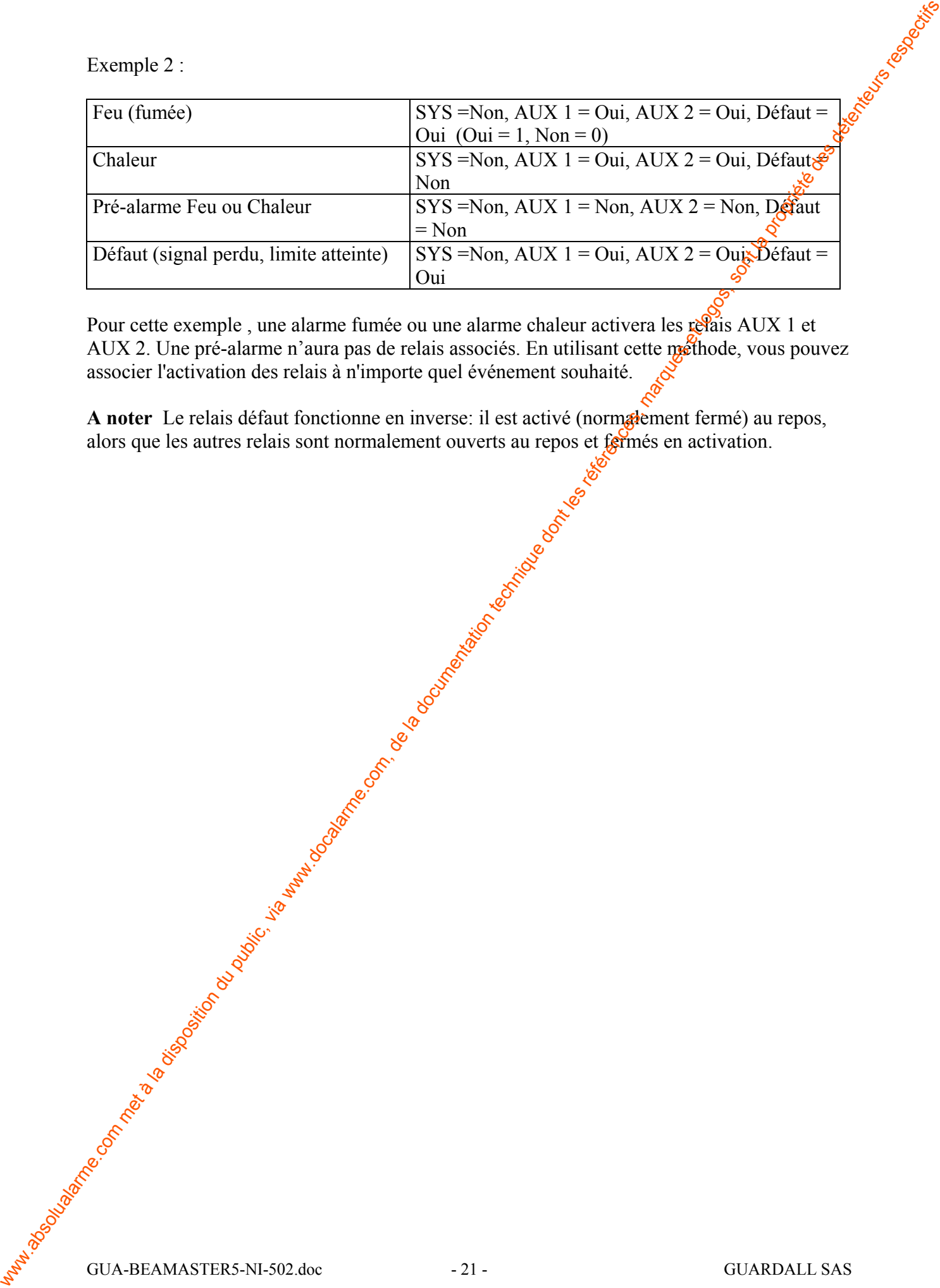

Pour cette exemple, une alarme fumée ou une alarme chaleur activera les relais AUX 1 et AUX 2. Une pré-alarme n'aura pas de relais associés. En utilisant cette méthode, vous pouvez associer l'activation des relais à n'importe quel événement souhaité.

A noter Le relais défaut fonctionne en inverse: il est activé (normalement fermé) au repos, alors que les autres relais sont normalement ouverts au repos et fermés en activation.

## **ENTRETIEN**

Au moins une fois par an, la face avant doit être nettoyée avec un liquide lave-vitres et un chiffon doux. Mettre l'unité en mode **Reglage**, aucune alarme ne sera envoyée mais la Led<sup>ge</sup> Défaut s'allumera jusqu'à la sortie du mode **Reglage**. Pendant ce mode, la face avant peut être nettoyée. Il est conseillé d'isoler l'unité de la centrale pendant le nettoyage. Après que ce nettoyage, le facteur de compensation doit être réarmé et aucun obscurcissement ne doit être affiché, y remédier si cela est nécessaire. Vérifier et corriger l'heure et la date; à poter, le détecteur ne gère pas le passage horaire été - hiver.

## **SPECIFICATION GENERALE**

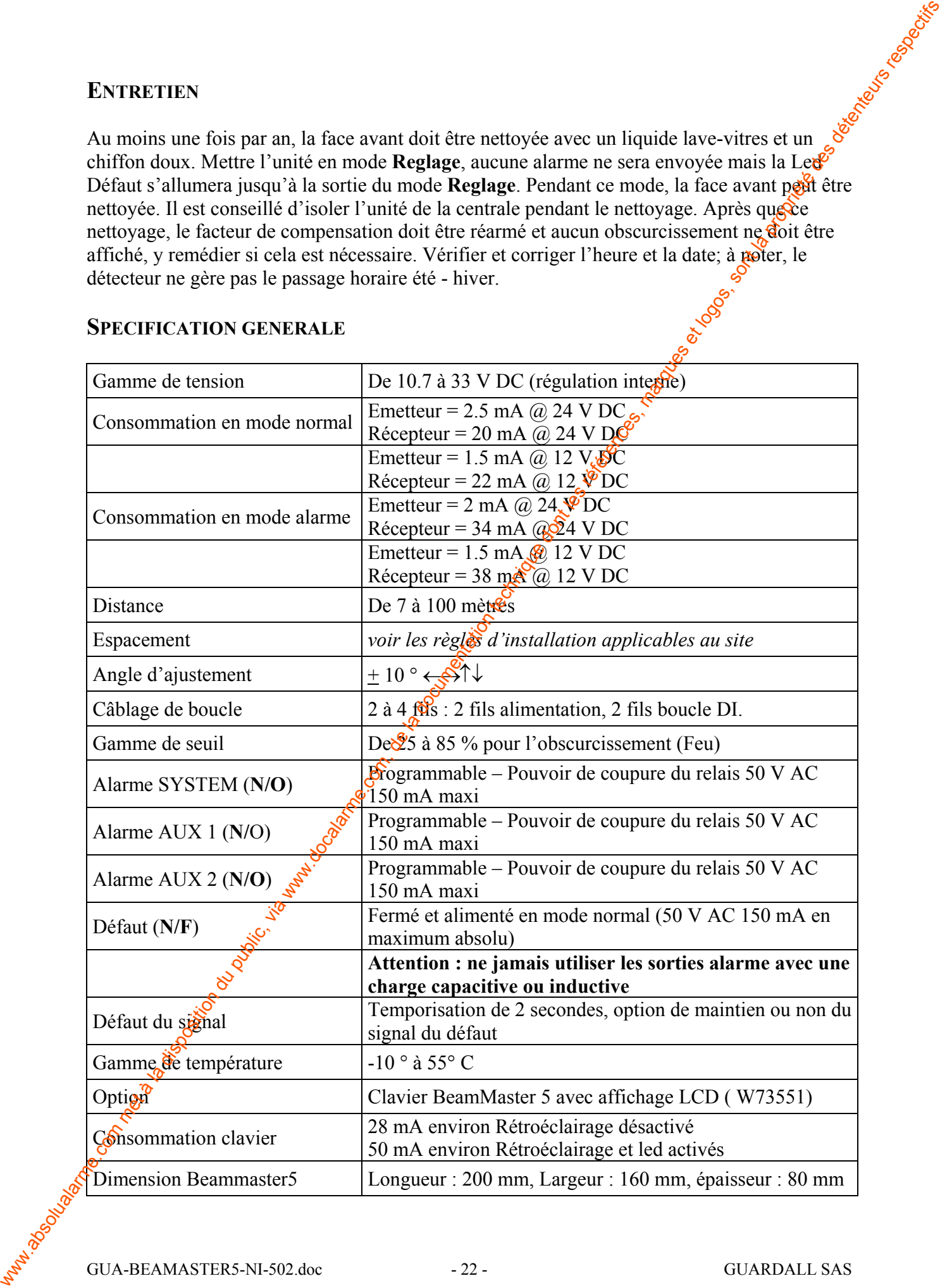

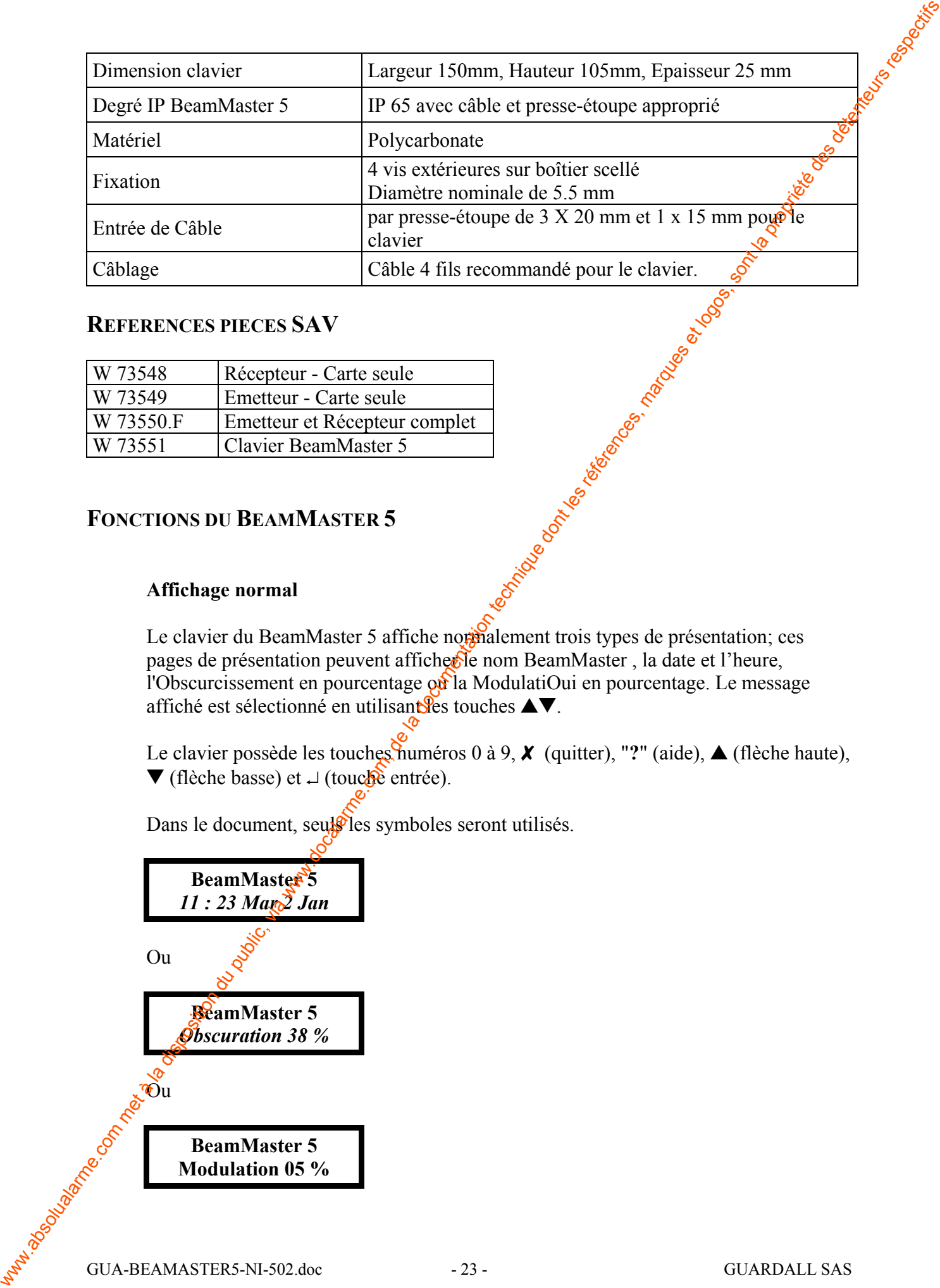

## **REFERENCES PIECES SAV**

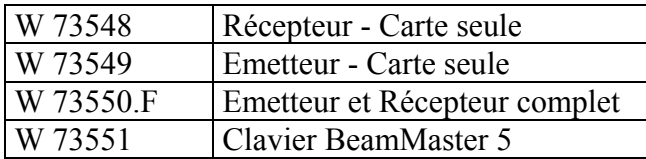

## **FONCTIONS DU BEAMMASTER 5**

## **Affichage normal**

Le clavier du BeamMaster 5 affiche normalement trois types de présentation; ces pages de présentation peuvent afficher le nom BeamMaster, la date et l'heure, l'Obscurcissement en pourcentage  $\alpha$ la ModulatiOui en pourcentage. Le message affiché est sélectionné en utilisant les touches  $\blacktriangle$ .

Le clavier possède les touches numéros 0 à 9, **X** (quitter), "?" (aide), ▲ (flèche haute), W (flèche basse) et ↵ (touche entrée).

Dans le document, seuls les symboles seront utilisés.

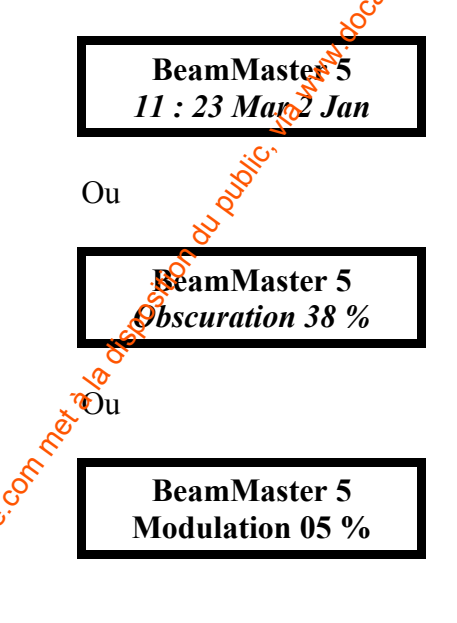

La page de présentation désirée peut être sélectionnée en appuyant une des touches  $\blacktriangle$ ,<br>  $\blacktriangledown$  et  $\blacktriangle$ .<br>
Affichage d'alarme<br>
Si une alarme survient, un message s'affichera sur la ligne supérieure "<br>
l'écran), à la pl  $\blacktriangledown$  et  $\perp$ .

## **Affichage d'alarme**

Si une alarme survient, un message s'affichera sur la ligne supérieure (haut de l'écran), à la place de BeamMaster 5, comme décrit ci-dessous.

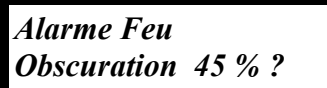

Les messages suivants peuvent être affichés :

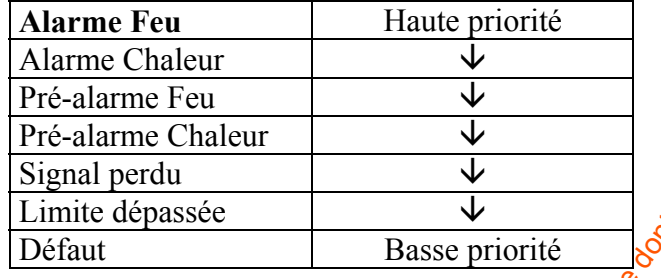

Le message qui a la plus haute priorité s'affichera. Vous pouvez utilisez les touches de défilement pour faire apparaître l'obscurcissement, la modulation et la date et l'heure.

## **Accès au système**

Pour accéder au système, taper votre code à quatre chiffre et appuyer sur  $\perp$  (ou insérer la clef électronique).

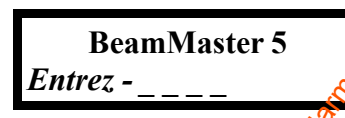

Le système peut avoir trois utilisateurs : l'installateur système, l'utilisateur 1 et l'utilisateur 2 (réarmement seulement). Chaque utilisateur commence avec un code d'usine, défini dans la configuration d'usine. Si un code valide ou une clef électronique est insérée, l'utilisateur aura accès aux paramètres autorisés. Si aucune touche n'est pressée pendant 5 minutes, l'utilisateur sera automatiquement sorti du système. We propose the presentation describe peat être selectrometre en appropriat met des touches.<br>
Son containes and solution technique dont de la documentation du public, via we describe des détenteurs from<br>
Commention du plus

Si un code invalide ou une mauvaise clef est entrée, un message d'erreur s'affichera. Appuyer sur  $\chi$  puis essayer à nouveau.

**BeamMaster 5** *Incorrect code*

## **Etat du signal**

Une fois le code accepté , l'afficheur présentera l'état du signal (OK) et le taux de compensation courant. Au fil du temps, les lentilles s'encrassant, le circuit de compensation est sollicité et le taux de compensation peut varier jusqu'à une certaine limite.

Lorsque la limite de compensation est atteinte, un défaut sera indiqué, les lentilles ainsi que le boîtier devraient être nettoyés pour rétablir le signal à sa puissance initiale.

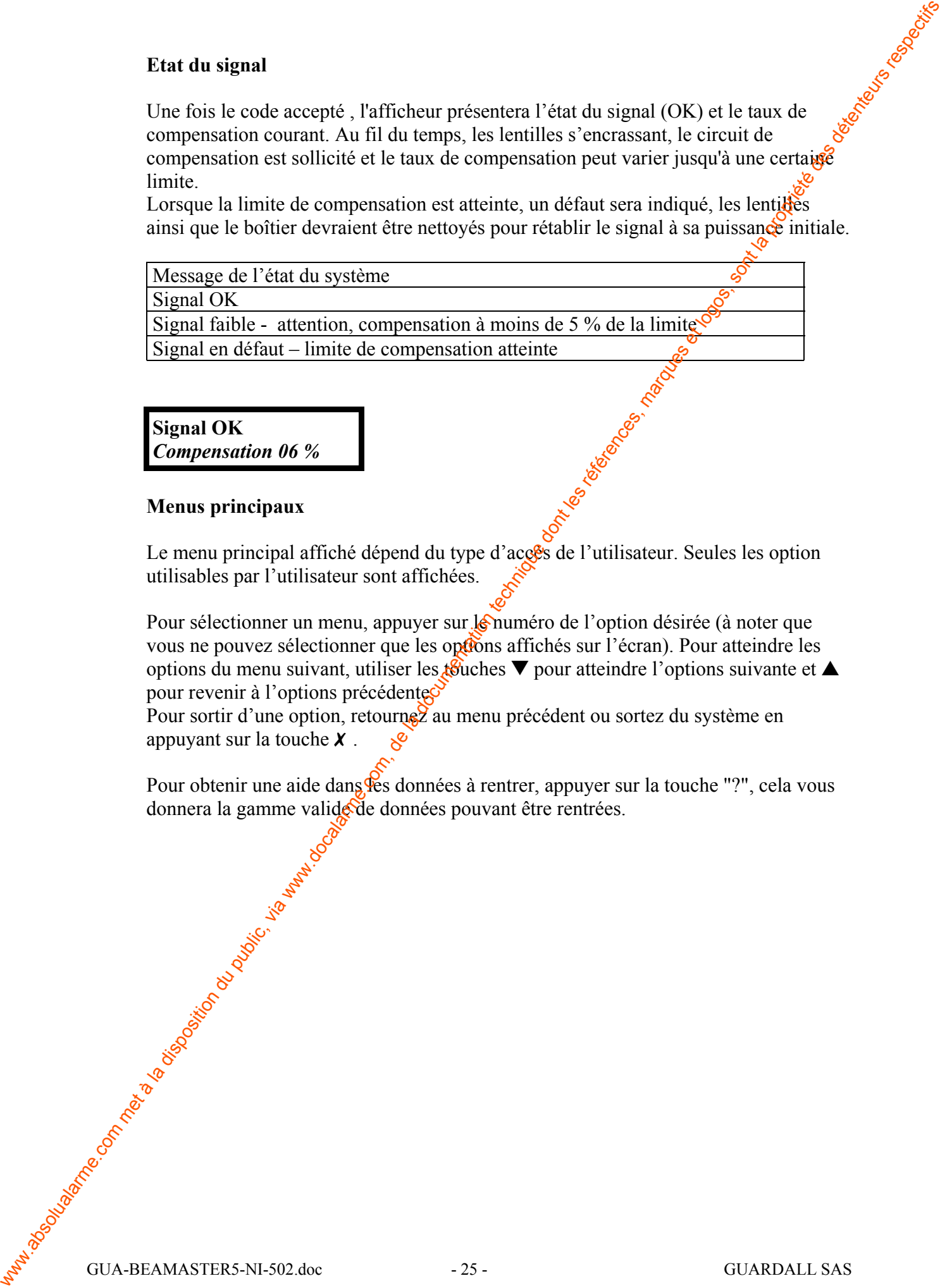

**Signal OK** *Compensation 06 %*

## **Menus principaux**

Le menu principal affiché dépend du type d'acc<sup>és</sup> de l'utilisateur. Seules les option utilisables par l'utilisateur sont affichées.

Pour sélectionner un menu, appuyer sur le numéro de l'option désirée (à noter que vous ne pouvez sélectionner que les options affichés sur l'écran). Pour atteindre les options du menu suivant, utiliser les touches  $\nabla$  pour atteindre l'options suivante et  $\blacktriangle$ pour revenir à l'options précédente.

Pour sortir d'une option, retournez au menu précédent ou sortez du système en appuyant sur la touche  $\chi$ .

Pour obtenir une aide dans les données à rentrer, appuyer sur la touche "?", cela vous donnera la gamme valide de données pouvant être rentrées.

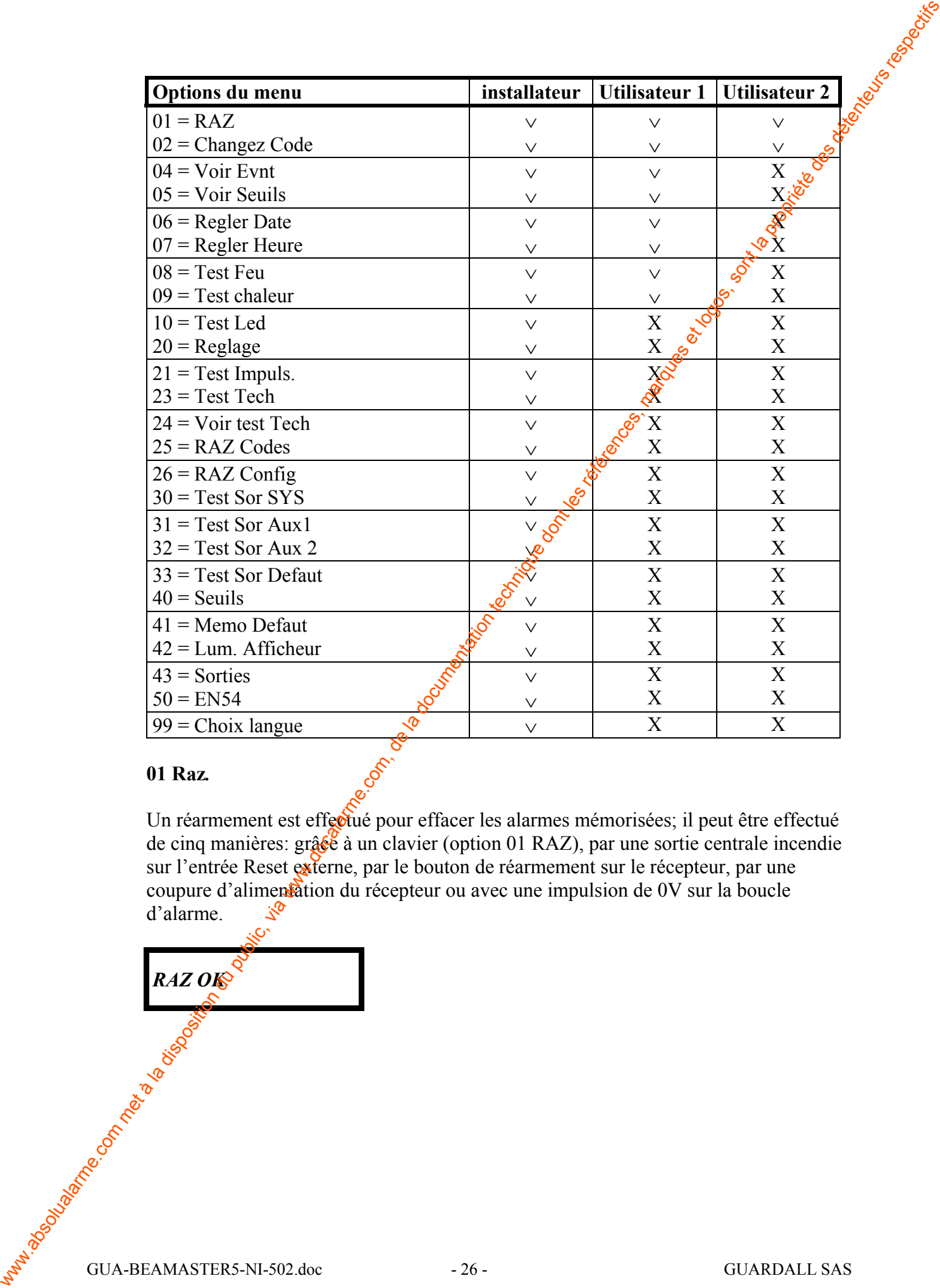

## **01 Raz***.*

Un réarmement est effectué pour effacer les alarmes mémorisées; il peut être effectué de cinq manières: grâce à un clavier (option 01 RAZ), par une sortie centrale incendie sur l'entrée Reset externe, par le bouton de réarmement sur le récepteur, par une coupure d'alimentation du récepteur ou avec une impulsion de 0V sur la boucle d'alarme. d'alarme.

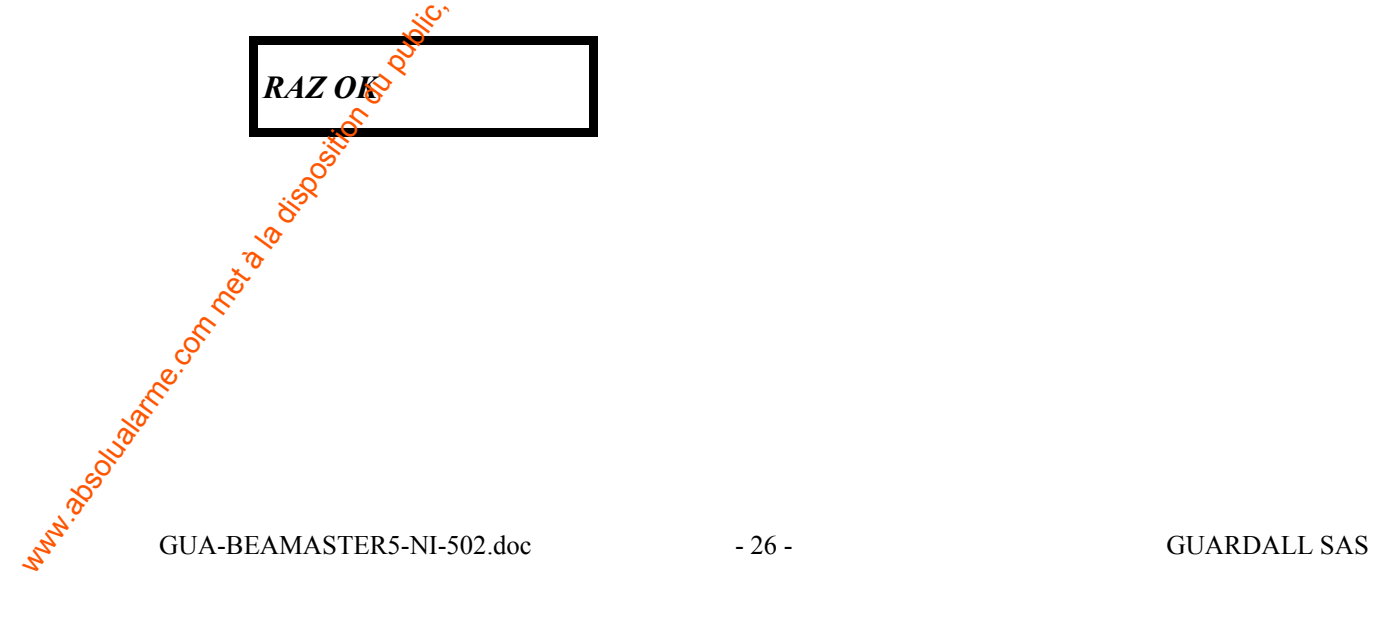

## **02 Changez Code**

Le système a été conçu pour trois utilisateurs identifiés par code ou par clé électronique.

- L'installateur.
- L'utilisateur 1.
- L'utilisateur 2 (Réarmement, changement de code, choix de la langue).

Les trois utilisateurs peuvent changer leur propre code ou clef. De plus, l'utilisateur 1 peut changer le code ou attribuer une clef à l'utilisateur 2 ainsi qu'activer ou désactiver celui-ci ; l'installateur peut effectuer ces opération pour l'utilisateur 2 comme pour l'utilisateur 1. **EX Changes Crude**<br>
Le projetion de été scope pour trois utilisateurs identifiés par code en pur été<br>
des trois du la disposition du public, via en la documentation du public, via we de la transposition du public, via mar

Une clef électronique peut être attribuée en l'insérant lorsque de message "nouveau" code " est affiché au lieu de taper un code; la clef doit être *insérée* une seconde fois avant sa validation dans le système.

A noter: Lorsqu'un utilisateur est désactivé puis réaguivé son code devient le code usine .

## *Changement de code en mode installateur :*

L'installateur peut changer son propre code et les codes des utilisateurs 1 et 2.

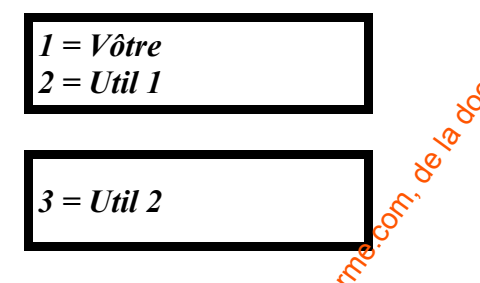

*Changement de code en mode utilisateur 1* 

L'utilisateur 1 contrôle le code de l'utilisateur 2.

$$
I = Util 1
$$
  
2 = Util 2<sup>o</sup>⁄<sub>o</sub>

```
Changement de code en mode utilisateur 2
```
*Nnouveau code Entrez -* 

Pour changer un code, sélectionner la cible (Votre ou UtilX) . Entrer le nouveau code  $(4 \text{ chiffres})$  et appuyer sur  $\cup$  ou insérer la clé.

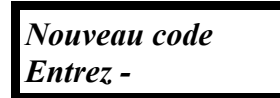

Si le code ou la clef est valide, vous aurez besoin de le saisir une nouvelle fois, en entrant une seconde fois le code ou la clef.

```
Re-entrer code
Entrez -
```
Si le code ou la clef est correcte, il est désormais attribué. Sortir du système et vérifier que le code ou la clef est bien attribué.

Si le code est invalide ou déjà utilisé, un message d'effreur s'affichera.

## *Nouveau code Non Valide*

Si le code ou la clef entré la deuxième fois est différent du premier, un message d'erreur s'affichera.

*Nouveau code Mauvais code*

Si une erreur survient, appuyer sur  $\chi$  et le menu Code s'affichera de nouveau.

**04 Voir Evnt**

 $04 = V$ oir Evnt<sup> $\odot$ </sup> **05 =** *Voir Seuils*

04 Voir Evnt

La Mémoire d'événements peut contenir jusqu'à 10 événements horodatés. Lorsque Voir Evnt" est sélectionné, l'événement le plus récent est affiché. Les touches de défilement peuvent être utilisées pour visualiser les autres événements. Peur sharger un code, s'il estimane la dibe (Voire ou UdIX). Entre le passeur code du public, via met autorité de la documentation de la succession de la succession de la documentation du public, et de la documentation te

**01/01/2001 00:01** *Pre-alarme Feu*

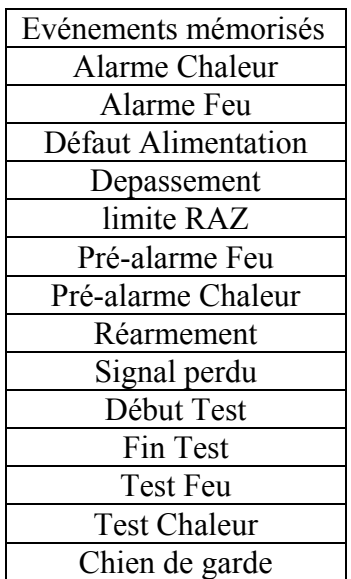

## **05 Voir Seuils**

cette fonction permet de visualiser la valeur des seuils Feu, Chaleur, Pré-alarme et Défaut (qui sont configurables par l'installateur). Were met à la valcur des écuils, Fou, Chalcur, Pré-alarme.com, de la documentation du public, via were des détentes, marques et logos, sont les références, marques et logos, sont les références, marques pour visualiser tou

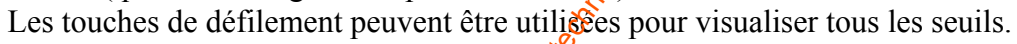

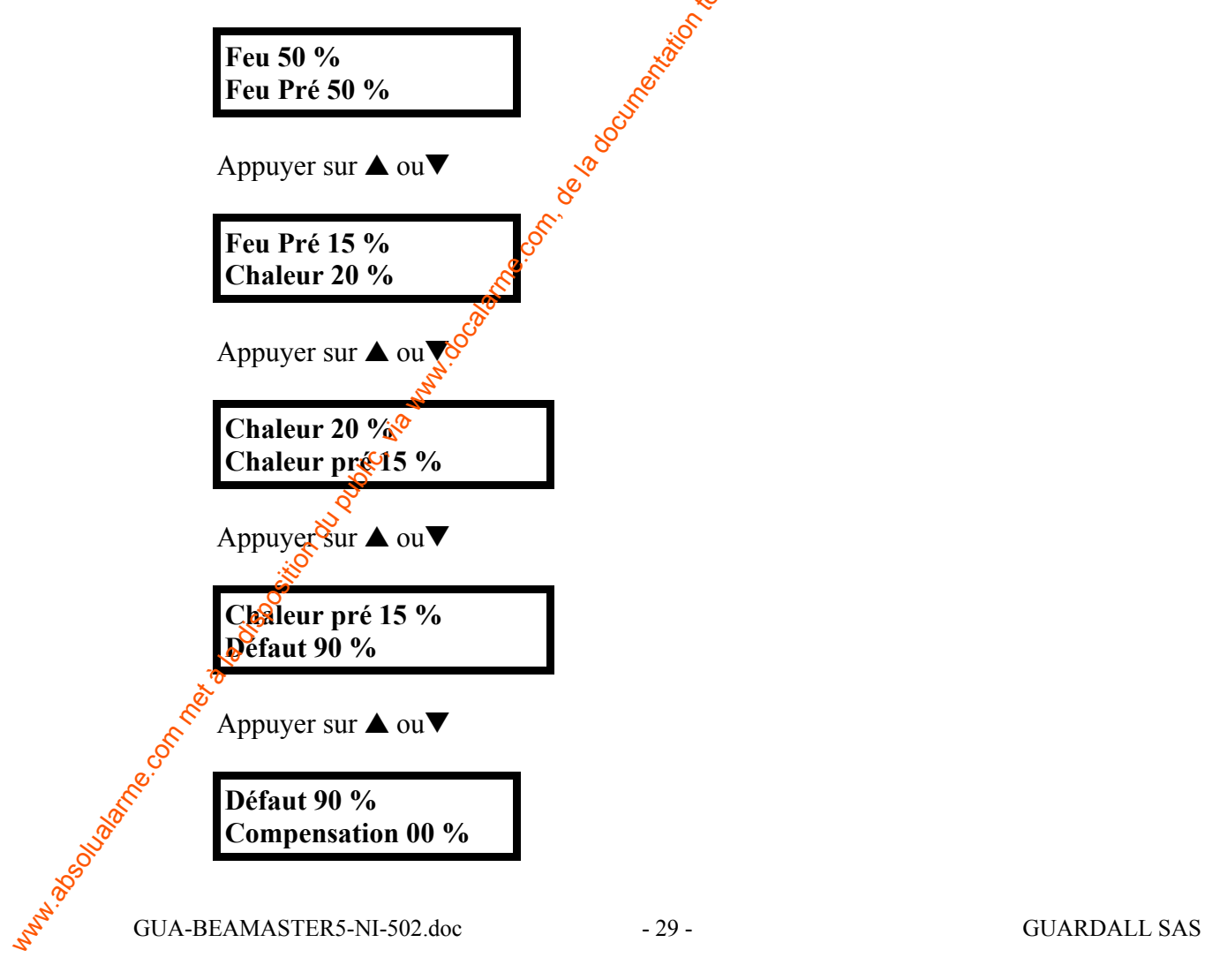

**06 Paramétrage de la date**

*Date MES a Dim 02 Jan 2000* Appuyer sur ↓

*Date Entrer* **JJMMAAAA**

Entrer le jour, le mois et l'année (exemple 05012001 équivaut à 05 Janyier 2001).

Si la date est valide, vous pouvez retourner au menu. Si la date est invalide, un message d'erreur s'affichera.

```
Hors limite
Limite = n a nn
```
JJ compris entre 1 et 31, MM compris entre 1 et 12 et AAAA compris entre 1990 et 2999.

Appuyer sur  $\chi$  et essayer à nouveau.

## **07 Changement d'heure**

Sélectionner l'option heure; l'heure actuelle saffiche.

*Horloge MES a 00:22*

Appuyer sur ↵.

*Horloge Entrer HH: MM*

Entrer les heures et les minutes (exemple: 11 puis 55 équivaut à 11h55).

Si l'horaire est valide, vous pouvez retournez au menu. Si l'horaire est invalide, un message d'erreur s'affichera. www.absolualarme.com met à la disposition du public, via www.docalarme.com, de la documentation technique dont les références, marques et logos, sont la propriété des détenteurs respectifs

*Hors limite Limite = n a nn*

HH compris entre 00 et 23, MM compris entre 00 et 59.

## **08 Test Feu**

## *Test Feu*

Dès que l'option est choisie, le test est activé; vérifier les point suivants :<br>
Les Led Feu du récepteur et du clavier sont allume :<br>
La sortie du relais contre du clavier sont allume :

- Les Led Feu du récepteur et du clavier sont allumées.
- La sortie du relais configuré pour Feu est active.
- Le message "Test Feu" est enregistré dans la mémoire.

## **Un réarmement est nécessaire après un test Feu.**

## **09 Test Chaleur**

## *Test Chaleur*

Dès que l'option est choisie, le test est activé; vêrifier les point suivants : Les sorties Alarme Chaleur doivent être activées. Vérifier les point suivants : We are the disposition du public, le lest est active, vérifics les points suivants.<br>
Con met à la disposition du public, le lest est active, et interestion du public.<br>
Con met à la disposition du public du public du publi

- $\bullet$  Les Led Chaleur du récepteur et  $\mathbb{R}$  clavier sont allumées.
- La sortie relais configuré pour Chaleur est active.
- Le message "Test Chaleur" est enregistré dans la mémoire.

## **Un réarmement est nécessaire après un Test chaleur.**

**10 Test des Led**

*Test Led actif*

Dès que l'option est choisie, le test est activé; vérifier les point suivants:

- Les Led du clavier clignotent.
- **E** es Led du récepteur clignotent.

• La Led OK devraient clignoter.

**A noter :** la ligne alarme Défaut devra indiquer un défaut à la centrale.

## **20 Réglage**

Une fois que le récepteur et l'émetteur BeamMaster ont été installés, le faisceau a besoin d'être aligné pour que le signal reçu soit à son maximum. Le BeamMaster doits d'abord être aligné mécaniquement (voir procédure d'alignement) puis l'affiner à l'aide de l'écran. Pour pouvoir faire l'alignement optique sous les toitures sombres, une led alignement s'allumera automatiquement sur le récepteur lorsqu'il est dans ce mode. Il en existe aussi une sur l'émetteur. Les tensions affichées varie de 0 à 4 Volts. $\hat{\mathcal{S}}$ 241 Nephro Com d'étorique du public, via composition du public, via manifesta du public, via welles de la documentation du public, via welles de la documentation du public, via welles de la documentation du public, via we

A noter tous les menus du beamMaster 5 ont une période d'affichage de  $\frac{1}{2}$  minutes. Le menu "Réglage" n' a pas de limite d'affichage. Dans ce mode, le système active la sortie défaut et désactive la détection. le dispositif ne détectera aucune alarme tant qu'il sera dans ce mode.

Entrer en mode paramétrage (la Led défaut va s'allumer sur le récepteur, le système ne fonctionne plus comme un détecteur de fumée).

**Intensité du signal 3.56 Volts**

Cette lecture doit être modifiée pour se trouver dans la gamme de 2 à 2.6 Volts.

Les touches de défilement  $\blacktriangle \blacktriangledown$  peuvent être utilisées pour afficher la tension souhaitée, puis appuyer sur le bouton "RESET" du récepteur ou la touche **0** du clavier pour valider cette valeur et lancer le réglage automatique du gain. Pendant l'ajustement automatique, **\*** s'affichera à l'écran.

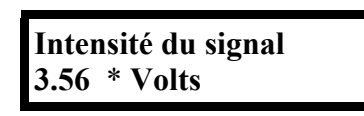

 $L'$ écran affichera alors la tension nominale ce qui implique que le récepteur et l'émetteur sont alignés. Dès que le symbole **\*** disparaît, la tension doit être enregistrée en appuyant sur la touche ↵. Le message "Intensité fixée" apparaîtra à l'écran, indiquant qu'elle a été stockée dans la mémoire.

En cas de valeur hors limite  $(2\rightarrow 2.5V)$  la sortie du mode ne sera pas possible et le menu demande de fixer l'intensité dans cet intervalle; il y a lieu de réajuster l'alignement pour stabiliser la valeur. (seule une coupure de l'alimentation pourra  $débloque<sub>k</sub>$ an telle routine).

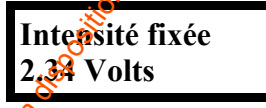

## **21 Test Impuls**

Ce mode permet de vérifier la période d'impulsion du faisceau de l'émetteur. La période doit se situer entre 9 et 12 ms

## **Test Impuls 09.8 mSecs**

Si pendant la procédure d'alignement, vous pensez que le récepteur capture le signale d'une autre source ou d'un autre émetteur, ceci peut être confirmé par l'utilisation du Test d'impulsion. L'émetteur d'un BeamMaster 5 produit une impulsion ayant une période comprise entre 9 et 12 mS. Si l'écran affiche une valeur en dehors de cette gamme ou une valeur instable, cela signifie que le récepteur capte une autre source d'onde ou rien du tout . **Text impuls.**<br>
We recall the propriation of la disposition due the model and the computation during the propriation of the la documentation due to the computer of the computation due to the computation of the computation

## **23 Test Tech**

Le mode test permet à l'installateur d'enregistrer jusqu'à 24 valeurs d'obscurcissement sur une période définie pour les analyser plus tard. L'installateur sélectionne la fréquence d'analyse qui va de 1 analyse par minute jusqu'à  $1$  analyse par heure (60 min). C'est pourquoi la période de test peut durer de  $24$  minutes à 24 heures vis à vis de la mémorisation des événements.

## **Cycle T.Tech (mins) – 01**

**Aide - Appuyer sur la touche "?"**

*Hors Limite = limite = 1 a 60*

Une fois que la fréquence d'analyse a été définie, le test peut commencer. La Led test clignote et l'échantillonnage est mémorisé; le test s'arrête automatiquement après 24 échantillonnages. La Led tèst s'éteint ensuite. Ces analyses sont disponibles jusqu'au prochain test. Les valeurs minimales et maximales seront alors affichées.

## **24 Voir Test Tech**

Après qu'un "test tech" ait été activé, l'installateur peut visualiser les résultats en utilisant cette option. Les échantillonnages 1 à 24 peuvent défiler avec à côté les valeurs maximales et minimales enregistrées entre les périodes.

 $01 = 80\%$  Max = 82 %  $02 \frac{1}{2}9$  % Min = 60 %

 $\mathcal{X}$ ppuyer sur  $\nabla$  pour descendre dans la liste.

$$
03 = 82\%
$$
 Max = 82%  
 $04 = 76\%$  Min = 60%

Appuyer sur  $\triangle$  pour remonter dans la liste. www.absoluelarme.com met à la disposition du public, via disposition du public, via de la documentation du public, marques et logos, sont les références, marques et logos, sont la propriété des détenteurs respectifs de la

## **25 RAZ Codes**

Cette option est utilisée pour rétablir tous les codes usines utilisateurs et installateur.  $\ddot{\check{\xi}}$ une fois la fonction activée l'afficheur indique "Code Raz" puis revient sur le menus

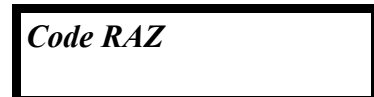

## **26 RAZ Config**

Cette option est utilisée pour rétablir le paramétrage et les seuils d'asine.

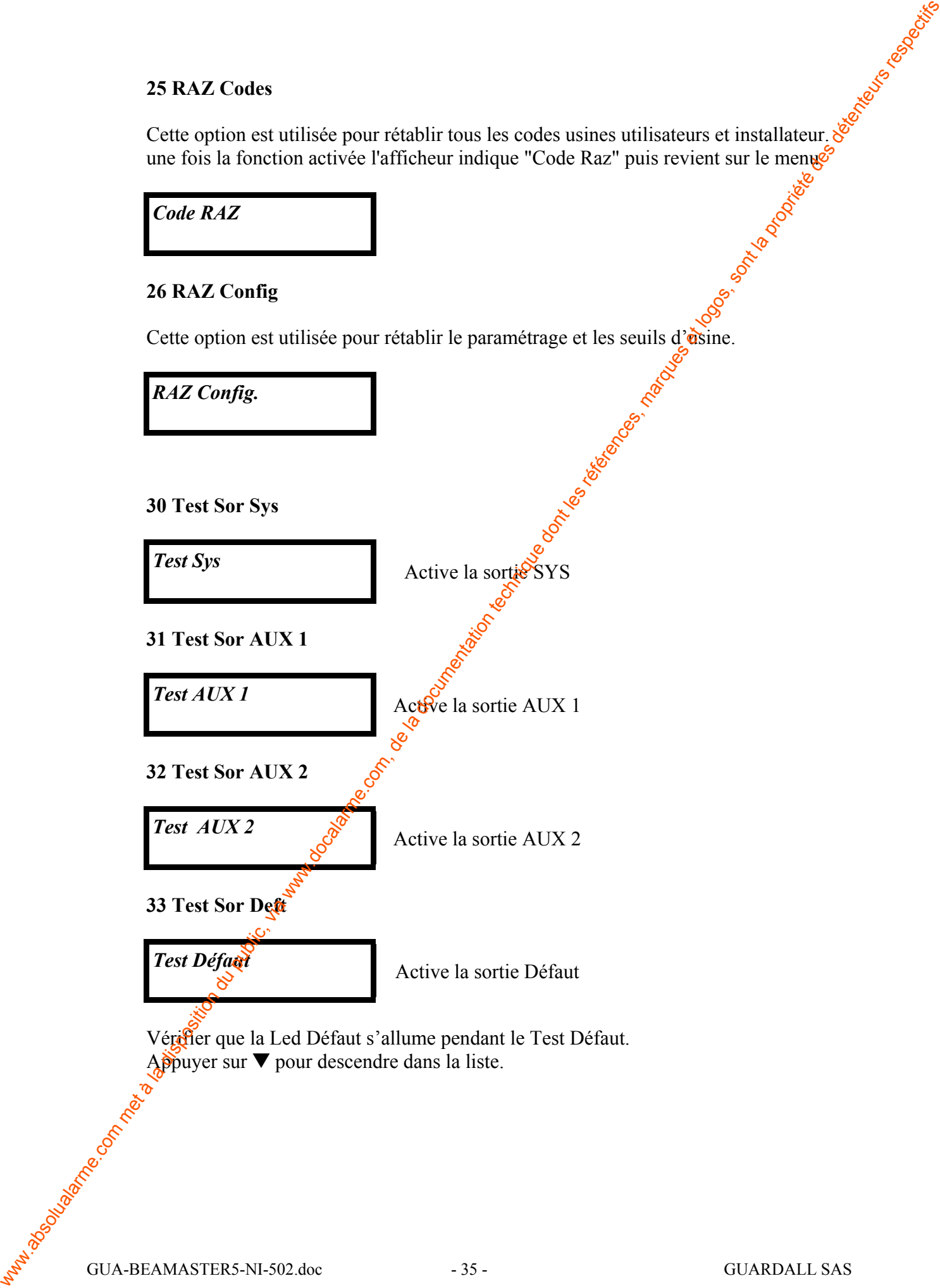

#### **40 Seuils**

La configuration des seuils concerne les alarmes Feu, Chaleur et Défaut. **Une valeur 0 désactive la fonction concernée.** r rapidus, via disposition du public, via www.docalarme.com, de la documentation du public, via www.doc.

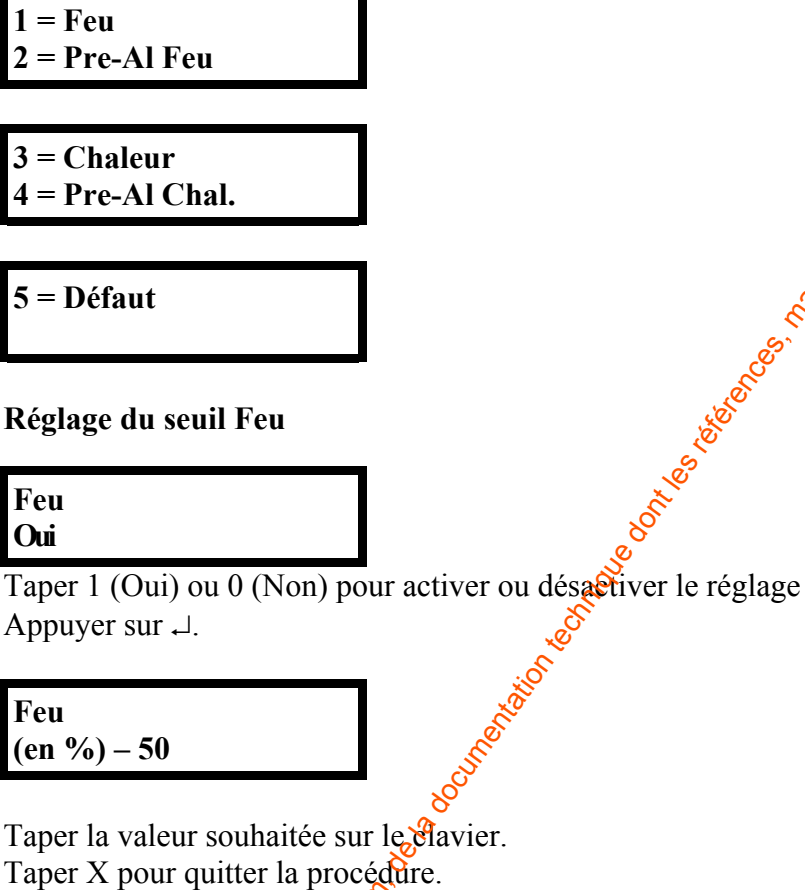

**Aide pour le choix des paramètres – Appuyer sur "?"**

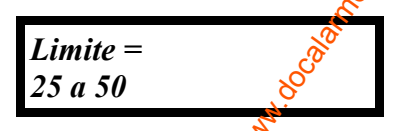

La même procédure est à appliquer pour les autres seuils d'alarmes, pré-alarme et défaut.

# **41 Memo Défaut**

Si Memo defaut est activé (Oui) tout alarme défaut nécessite un réarmement pour l'effacer.

Si Memo defaut est désactivé (Non) tout alarme défaut se réarme automatiquement à la disparition de sa cause.

**Aide – Appuyer sur "?"**

```
0 = Inactif
1 = Actif
```
Appuyer sur ↵ pour valider l'option désirée.

## **42 Rétroéclairage**

Si le rétroéclairage est activé, celui-ci sera activé dès qu'un utilisateur accédera au système. Le rétroéclairage s'éteindra une minute après que l'utilisateur ait quitté le système.

Si le rétroéclairage est désactivé, il l'est tout le temps.

```
Lum Afficheur 
Etat – Non
```
**Aide - Appuyer sur "?"**

```
0 = Inactif
1 = Actif
```
Presser les touches en fonction de l'option désirée. Presser X pour sortir de la procédure

## **43 Sorties**

Configuration des relais de sortie (Alarme système, Alarme auxiliaire 1, défaut et Alarme auxiliaire 2) pour les Guatre conditions : Feu, Chaleur, Pré-alarme et Défaut.

**A noter:** avant de modifier ces paramètres, vérifier la configuration d'usine pour évaluer ce qui est le mieux.

Les sorties sont asservies à un événement en sélectionnant lors du paramétrage de cet événement la sortie dédiée.

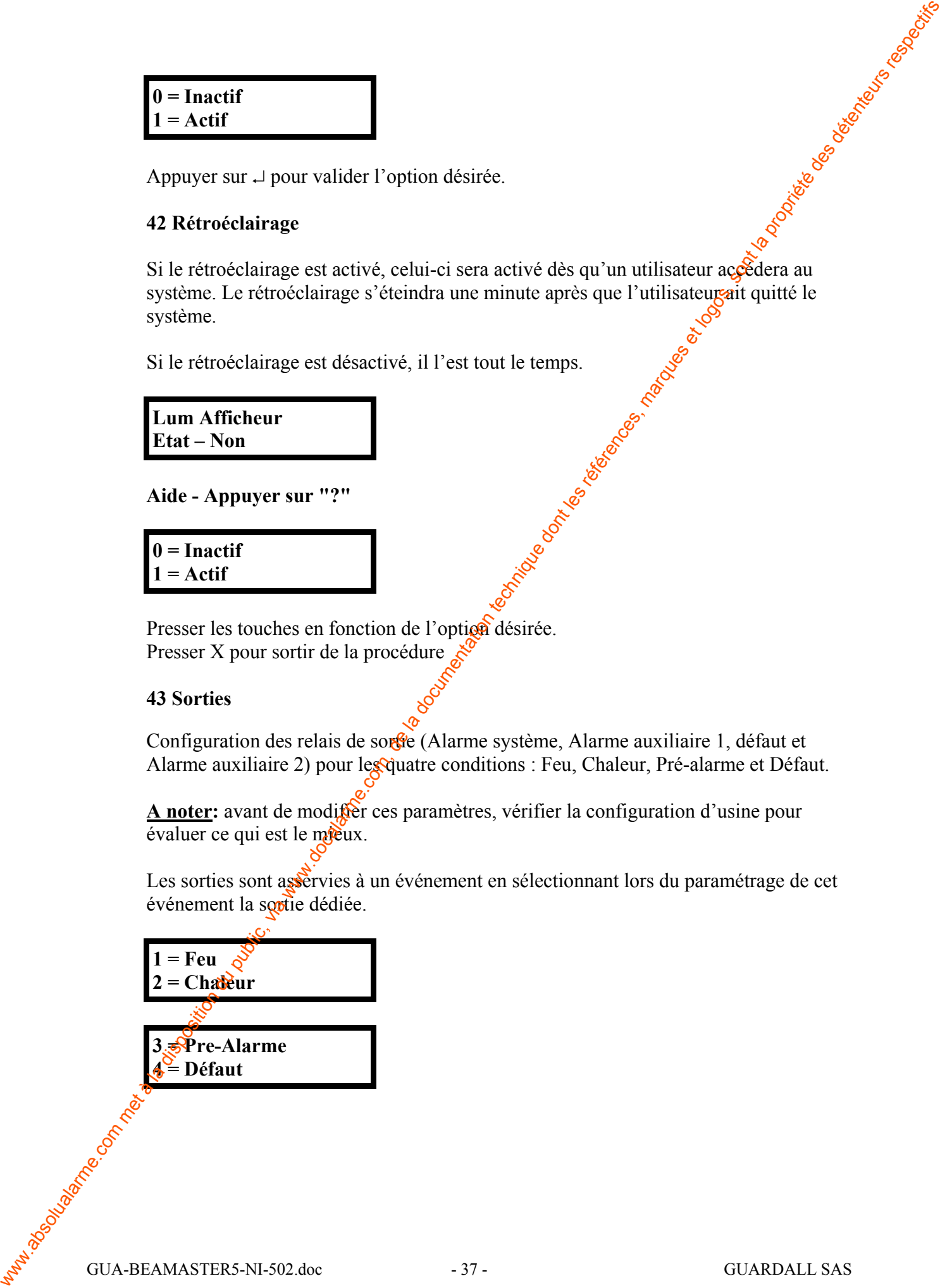

## **Exemple:**

Les événements Feu et Chaleur associés à la sortie SYSTEM, l'événement Pré-alarme aux sorties AUX 1 et également AUX 2 pour activer une alarme locale et Défaut à la sortie Défaut.<br>
<br>
I Feu<br>
I Feu<br>
Sys – Oui<br>
Aide – Appuyer sur "?"<br>  $0 = \text{Inactif}$ <br>  $1 = A e^{+i\pi}$ sortie Défaut.

*1 Feu*

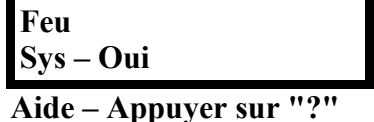

**0 = Inactif**  $1 = \text{Actif}$ 

Faire le choix 0 ou 1

Appuyer sur  $x$  pour retourner au paramétrage de la sortie. Appuyer sur  $\blacktriangledown$  pour passer à la rubrique suivante

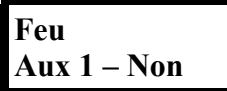

valider le choix et Appuyer sur ▼ pour passer à la rubrique suivante

**Feu Aux 2 Non**

valider le choix et

Appuyer sur  $\nabla$  pour passer  $\mathscr{D}$  la rubrique suivante

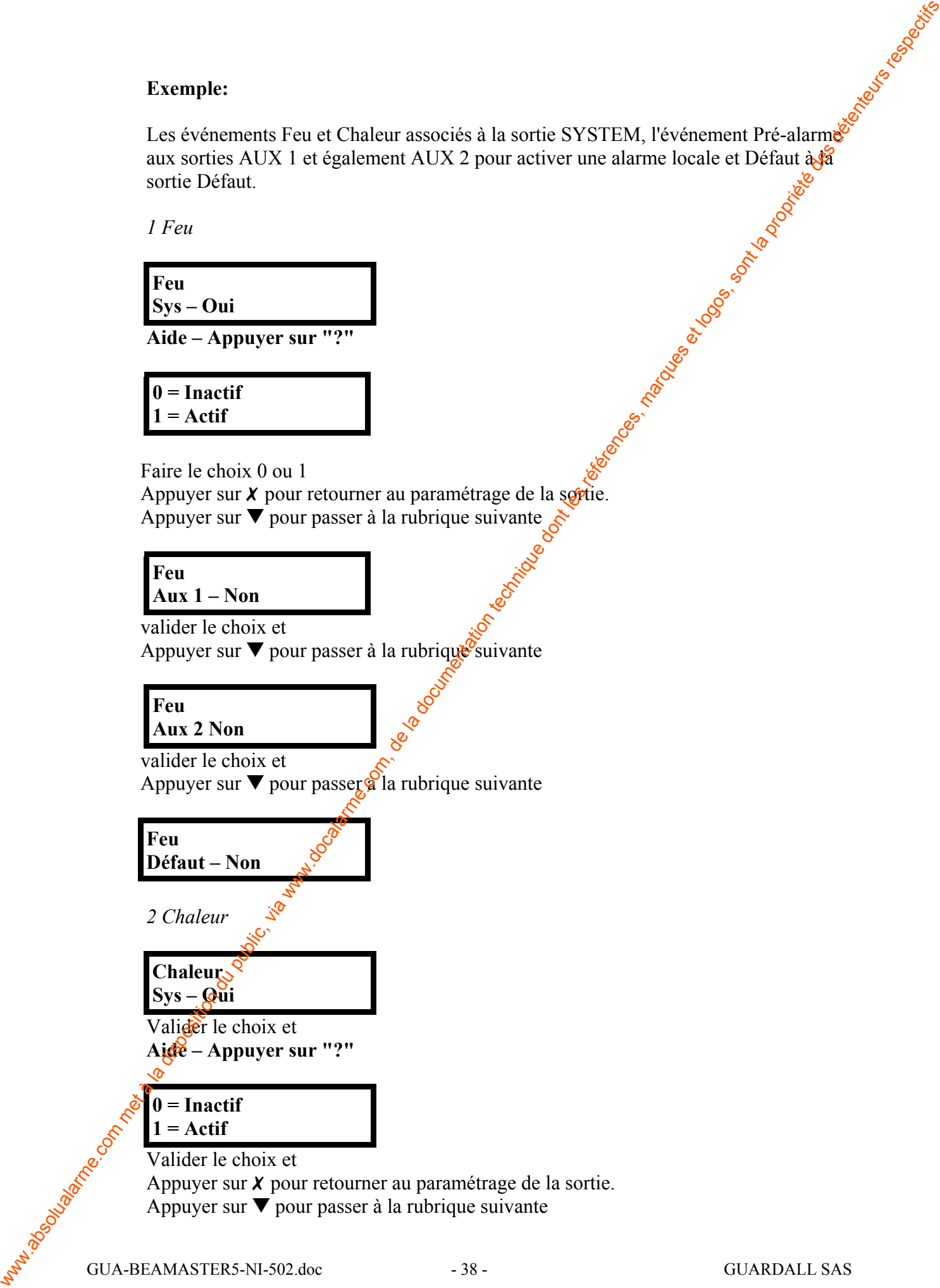

Appuyer sur  $\nabla$  pour passer à la rubrique suivante

## **Chaleur Aux 1 – Non**

Valider le choix et Appuyer sur  $\nabla$  pour passer à la rubrique suivante

**Chaleur Aux 2 Non**

Appuyer sur W pour passer à la rubrique suivante

## **Chaleur Défaut – Non**

Valider le choix et

L'événement Chaleur est désormais associé à la sortie Système.

*3 Pré-alarme*

## *Pre-alarme* **Sys – Oui**

Valider le choix et **Aide – Appuyer sur "?"**

## **0 = Inactif 1 = Actif**

Valider le choix et valuer le choix et<br>Appuyer sur  $\chi$  pour retourner au paramétrage de la sortie. Appuyer sur  $\nabla$  pour passer à la rubrique suivante Chalent - Com met à la disposition du public, via www.docalarme.com, de la documentation du public, via www.docalarme.com, de la propriété des détenteurs respectivement de la propriété des détenteurs respectivement de la

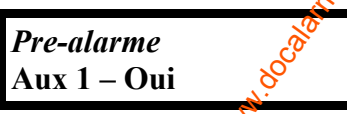

Valider le choix  $e^{\frac{1}{2}}$ Appuyer sur  $\sqrt{\frac{1}{2}}$ our passer à la rubrique suivante

**Pre-alarme** Aux  $2\frac{8}{5}$  Uui

Valider le choix et

Appuyer sur  $\nabla$  pour passer à la rubrique suivante

**Pre-alarme Défaut – Non**

Les pré-alarmes sont désormais associées aux sorties Aux 1 et AUX 2.

*4 Défaut*

*Defaut* **Sys – Non**

Valider le choix et **Aide – Appuyer sur "?"**

$$
0 = Inactif
$$
  

$$
1 = Actif
$$

Valider le choix et

Appuyer sur  $\chi$  pour retourner au paramétrage de la sortie. Appuyer sur ▼ pour passer à la rubrique suivante

## *Defau* **Aux 1 – Non**

Valider le choix et

Appuyer sur ▼ pour passer à la rubrique suivante

## *Defau* **Aux 2 – Non**

Valider le choix et

Appuyer sur  $\nabla$  pour passer à la rubrique suivante

## *Defau* **Défaut – Non**

Valider le choix et

La visualisation d'un défaut ne change pas mais les autres sorties peuvent tout aussi bien lui être associées.

## **50 Norme applicable**

Fonction qui permet de faire fonctionner le produit pour répondre à un certains nombres de normes ou règelements .

Pour une installation avec certification NF choisir EN54-12 2001 Les autres choix ne sont pas appilcable dans le cadre de la certification NF.

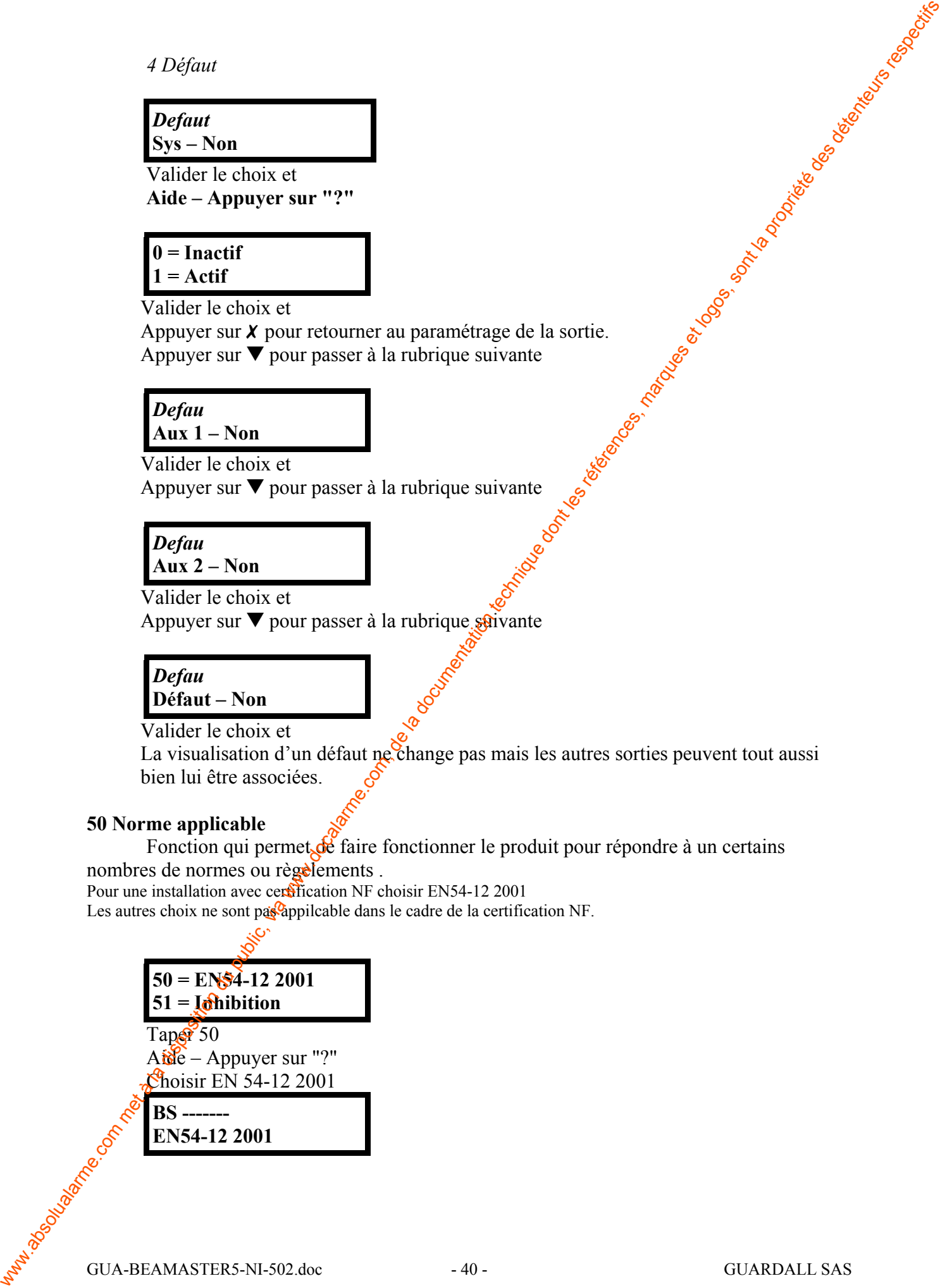

## **51 Inhibition**

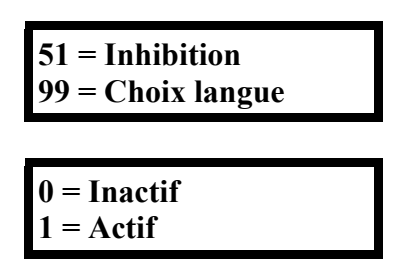

Toujours laisser sur  $0 =$  Inactif

## **99 Choix de la langue**

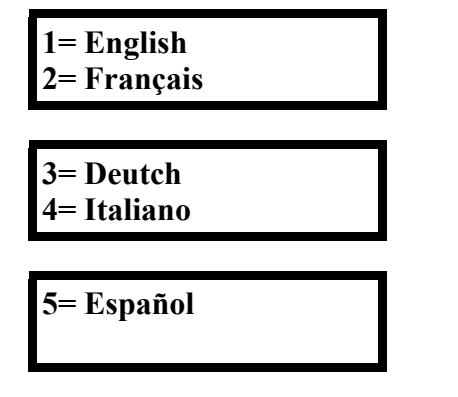

Choisir la langue souhaitée puis faire X pour révenir au menu.

Faire X pour sortir

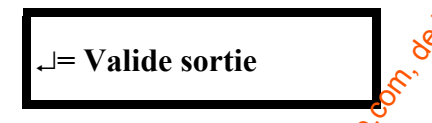

Taper  $\downarrow$  pour quitter le paramétrage.

## **Attention**

pour respecter les normes en vigueur applicable au produit, il est nécessaire de configurer les paramètres suivants

Seuil d'alarme fumée =  $25%$ Choix normes applicable EN54-12 2001 Le détecteur doit être obligatoirement programmé en mode fumée, interdit de programmer en mode chaleur seul (hors certification EN).

ww.absolution du public, via disposition du public, via were des la documentation du public, via were des détenteurs respectivel du propriété de la propriété des détenteurs respectivel du propriété des détenteurs respectiv

## **ADDENDUM BeamMaster 5**

En complément de la notice technique du produit, il est important de tenir compte des informations suivantes :

## **Switch 3 récepteur** :

Le réglage du récepteur se fait à partir du clavier LCD sans aucun problème. Dans le cas d'un réglage sans clavier, sur certaine variante commercialisée, le switch 3 du récepteur n'est pas opérationnel et la valeur d'alignement n'est pas prise en compte. Dans le cas de cette utilisation, vous êtes priés de consulter le service technique. which define the computer du produit, il est important de leite compte des sont<br>solution du précision du public du public du public de la documentation du public, sont la documentation du public de la documentation techni

### **Fonction 20 réglage :**

Cette fonction permet, en mode installateur, de rentrer dans une procédure du réglage d'alignement.

Si par mégarde un utilisateur choisi cette fonction, il rentre en mode réglage et ne peut en sortir que si le signal est à nouveau ajusté (fixer le signal).

## **Interdire à l'utilisateur cette fonction 20.**

### **Fonction 51 = Inhibition**

Cette fonction doit être toujours sur Inactif pour des raison de règlement. Tout autre position peut mettre le détecteur en défautes ans signalement.

Cette addendum sera ultérieurement intégré dans la documentation définitive.

## **Guardall BeamMaster 5**

## **Notice d'installation Rapide**

Pour obtenir des informations plus détaillées, consulter le manuel d'installation et de paramétrage complet. Vous pourrez l'obtenir auprès de votre distibuteur ou à : GUARDALL SAS : Tel : 01 34 34 34 90 Fax: 01 30 76 64 34 Email: technique@guardall.fr

## **Installation**

Un gabarit de perçage est livré avec le produit pour la fixation du BM5

## **Emetteur**

(Voir figure 1)

#### **Cablâge** :

Raccorder une borne H+ au + de l'alimentation et une borne H- au 0v de l'alimentation (les autres bornes pourraient être utilisées pour repartir vers le produit suivant). Si un clavier est utilisé, et que vous ayez tiré un cable entre emetteur et récepteur pour visualiser les niveaux lus sur le récpeteur ; il faut le raccorder au bornier  $\mathbb{C}N2$  **(+,-, A, B)**.

L'émetteur doit être configuré selon la portée de fonctionnement en position ant les switch 2,3,4 de SW1 et en mettant en place le kit d'occultation (IRIS) livré avec l'émetteur.

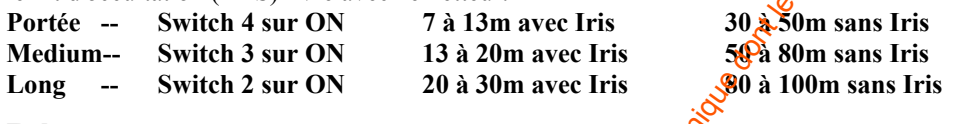

## **Récepteur**

(Voir fig 2)

#### **Câblage** :

Raccorder les bornes  $V_+$  au + de l'alimentation et les bornes 0V au

0V de l'alimentation (12 ou 24V continu). Pour les outres borniers voir tableau suivant.

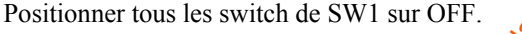

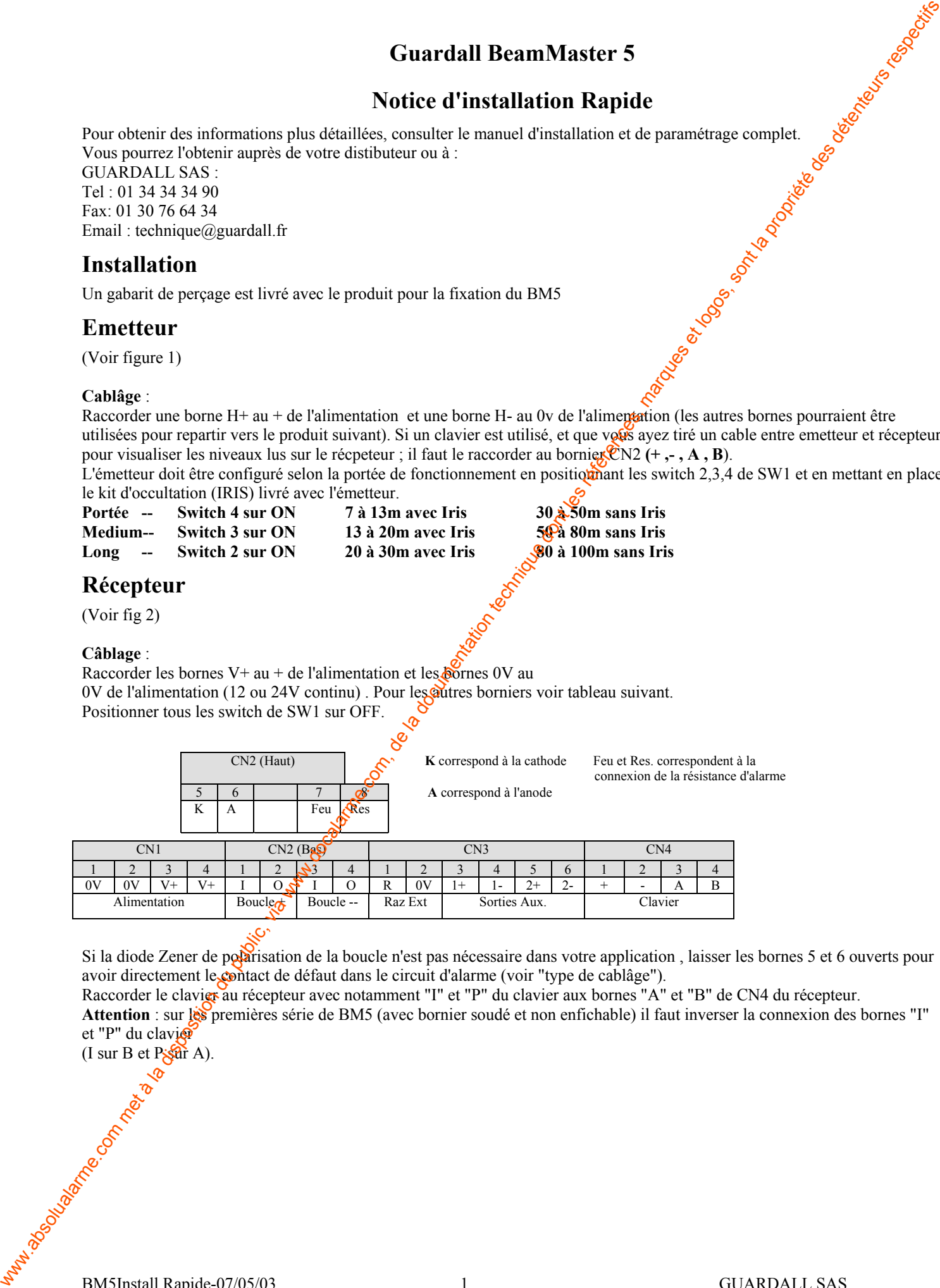

Si la diode Zener de polarisation de la boucle n'est pas nécessaire dans votre application , laisser les bornes 5 et 6 ouverts pour avoir directement le contact de défaut dans le circuit d'alarme (voir "type de cablâge").

Raccorder le clavier au récepteur avec notamment "I" et "P" du clavier aux bornes "A" et "B" de CN4 du récepteur. Attention : sur les premières série de BM5 (avec bornier soudé et non enfichable) il faut inverser la connexion des bornes "I" et "P" du clavier

 $(I \text{ sur } B \text{ et } P \text{ sht } A)$ .

#### **Rappel des emplacemnts des différents organes des produits**

#### Fig 1 : Schéma Emetteur

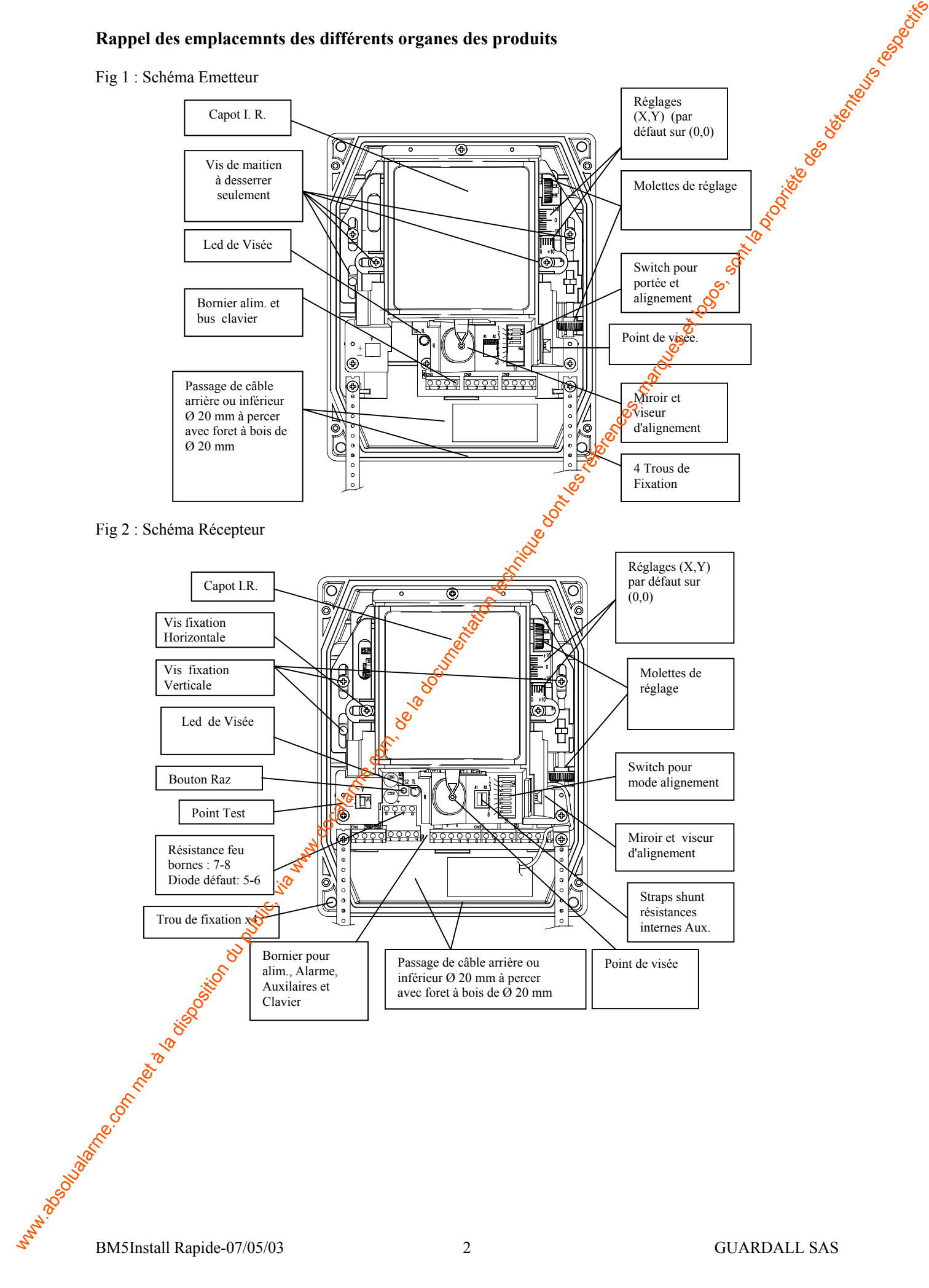

## **Procédure d'alignement**

### **Préparation des produits**

L'alignement s'effectue à l'aide d'outils intégrés comme le viseur, les molettes de réglage, led de visualisation et sortie pour contrôleur .

Avant de procéder à l'alignement, laisser sous tension le récepteur pendant 10 minutes au moins. Configurer les 2 produits en mode d'alignement comme décrit ci-dessous.

## **Emetteur**

Positionner le switch 1 de SW1 sur ON pour activer le clignotement de la led jaune de visée "LED1% sur le circuit (un flash toutes les 500 ms).

## **Récepteur**

Vérifier que l'entrée Raz (CN3 – R) n'est pas polarisée au 0V d'un périphérique.

- Avec Clavier –Positionner les switch 3 et 4 sur OFF.Taper le code installateur et choisir la fonction 20. Le clavier affichera la valeur du signal reçu et les led Vert (OK) Jaune (défaut) clignoteront. La led d'alignement sur le circuit clignotera également.
- Sans clavier Positionner les switch 3 et 4 sur ON. La led d'alignement sur la carte récepteur clignotera avec une fréquence dépendant du niveau de signal reçu. Il est conseillé d'utiliser un voltmètre pour vérifier et optimiser l'alignement par lecture d'une tension.

Le récepteur est maintenant en mode d'alignement : la led défaut est allumée et le relais est ouvert car le BeamMaster 5 n'est pas fonctionnel en tant que détecteur, dans ce mode.

## **Phases d'alignement**

- 1. Vérifier sur le récepteur que le mécanisme d'alignement  $\mathbf{\hat{E}}$  la lentille est calé sur la graduation (0,0) pour les 2 axes (voir *Figure 2*).
- 2. Desserrer les 5 vis de maintien du mécanisme pour  $\mathbf{\hat{c}}$ libérer le réglage.
- 3. Actionner les molettes de réglage pour visualiser loie de l'anotante de l'émetteur dans le viseur (voir fig1)
- 4. Répéter les étapes 1,2,3 sur l'émetteur pour visualiser la led clignotante du récepteur dans le viseur (voir Fig 2).
- 5. Lorsque l'alignement est ainsi dégrossi, il reste à l'optimiser en agissant finement sur le mécanisme d'alignement de l'émetteur et du récepteur. Depuis l'émetteur de parfait alignement peut se faire de 2 manières: sur le clavier si sa connexion est ramenée depuis le récepteur guagu'à l'émetteur ou en positionnant les switch 3 et 4 sur ON pour asservir la fréquence de clignotement de la led d'alignement du récepteur au taux de signal reçu ( clignotement rapide si signal fort).
- 6. Si l'amplitude du signal ou la fréquence de clignotement n'augmentent pas, retirer l'IRIS de réglage ou sélectionner un des switch pour augmenter la portée d'utilisation de l'émetteur. Une fois l'alignement obtenu revenir aux conditions normales d'exploitation : switch sur la portée adéquate et IRIS en place si nécessaire.
- 7. Optimiser également l'alignement depuis le récepteur en actionnant les molettes de réglages.
- 8. Quand le signal lu est supérieur à 2.6V (led d'alignement sur récepteur clignotant plus vite que celle de l'émetteur) ou s'il atteint son seuil maximum de 3.5V (led d'alignement sur récepteur est allumée pratiquement en permannce) appuyer sur **0 sur le clavier** (si utilisé) ou presser le **bouton Raz** sur la carte électronique du récepteur (voir Fig 2) pour caler le réglage. Cette commande durera 30 secondes environ pour calibrer automatiquement la valeur d'alignement entre 2 et 2.5V. Une \* est affichée sur le clavier pendant ce laps de temps. **Procédure d'alignement**<br>
Programe de produit de complete come la venez de venez les récitaux d'agitures et logos de de venez de la documentation de la documentation du public, via www.docalarme.com<br>
Complete de vente de
	- 9. Les étapes 5 à 8 peuvent être répétées autant de fois pour optimiser le signal.
	- 10. A la fin des opérations le clavier peut afficher "réduire portée TX" qui signifie que le signal est trop élevé et que la valeur d'alignement pourrait être supérieure à 2.5V. Il suffit alors de positionner les switch pour réduire la portée ou de régler à nouveau l'alignement en suivant la procédure ci-dessous.
		- Sortir du menu en appuyant sur  $(X)$ , puis rentrer à nouveau dans la fonction 20. A l'aide des touches  $\triangleq$  ajuster la valeur de la tension à environ  $2.5V(2.4 \text{ à } 2.5 V)$
		- Si  $\mathbb{R}$  tension affichée est entre 2V et 2,5V aller directement au paragraphe suivant.
		- Si'la tension est inférieure à 2V il faut revoir le réglage mécanique du récepteur et de l'émetteur pour atteindre une valeur située entre 2.0 et 2.5V.
	- 11. Serrer délicatement les vis de blocage et vérifier que le signal n'a pas varié. Désactiver la led d'alignement de l'émetteur en positionnant le switch SW1 sur OFF.
	- $\hat{Y}$ 2. Sur le récepteur, positionner le switch SW3 sur OFF (ou sur le clavier appuyer sur la touche ↵ si le switch 3 n'est pas sur ON) pour enregistrer la valeur d'alignement.
	- 13. Vérifier que les switch SW 1 sur l'émetteur et SW4 sur le récepteur sont sur la position OFF (à partir d'un clavier il faut appuyer sur  $\boldsymbol{\chi}$  puis  $\boldsymbol{\chi}$  et  $\boldsymbol{\downarrow}$  pour sortir ).

Occulter le faisceau et confirmer la réaction du produit selon la notice d'installation et de paramétrage..

## **Gabarit de fixation des coffrets**

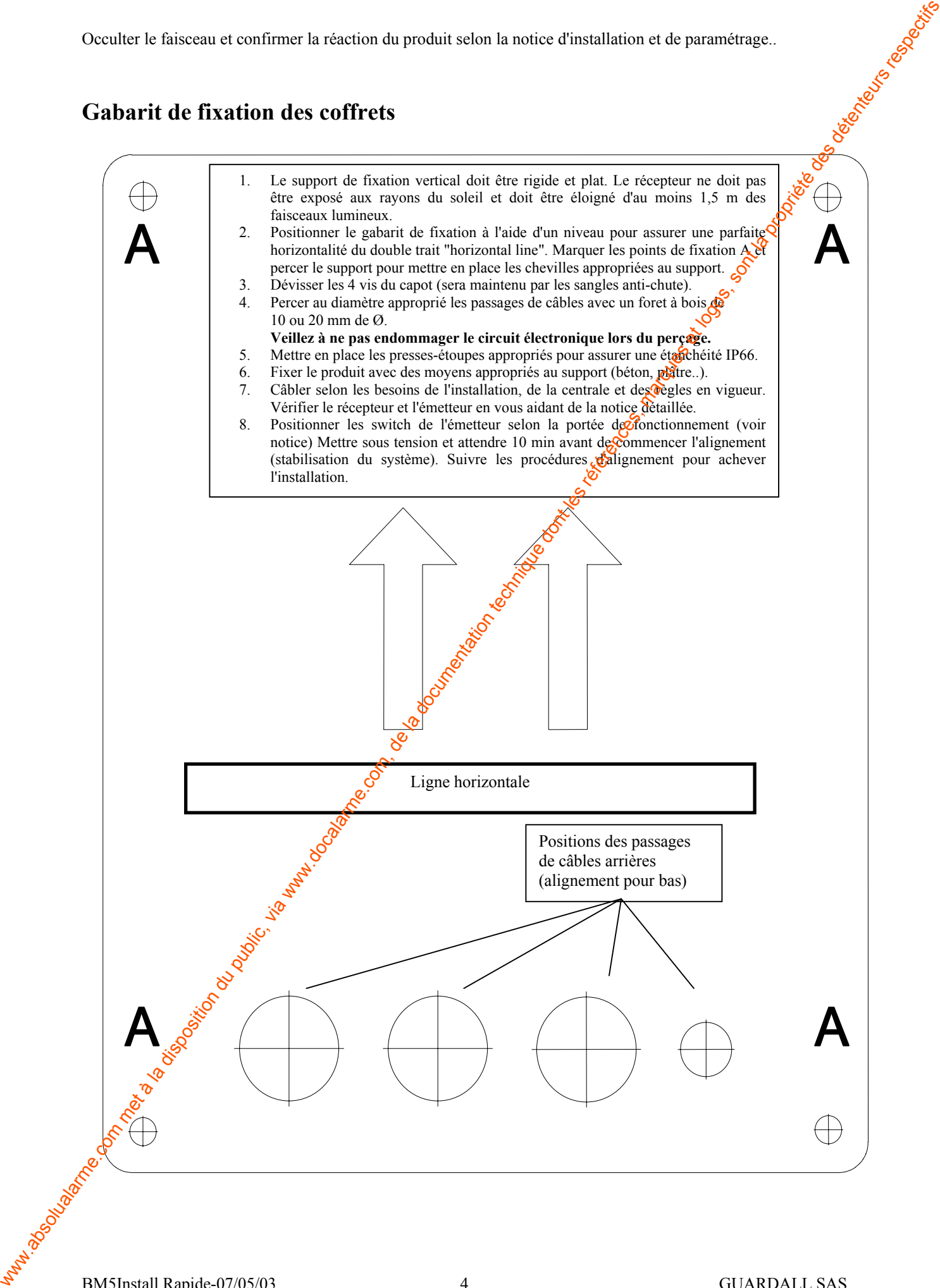

Note :

La diode zener représentée est utilisée en fonction des caractéristiques de certaines centrales incendie. Dans le cas contraire, il suffit de laisser les bornes 5 et 6 ouvertes. Si les sorties auxiliaires ne sont pas utilisées, laisser les bornes 3,4,5 et 6 de CN3 libres.

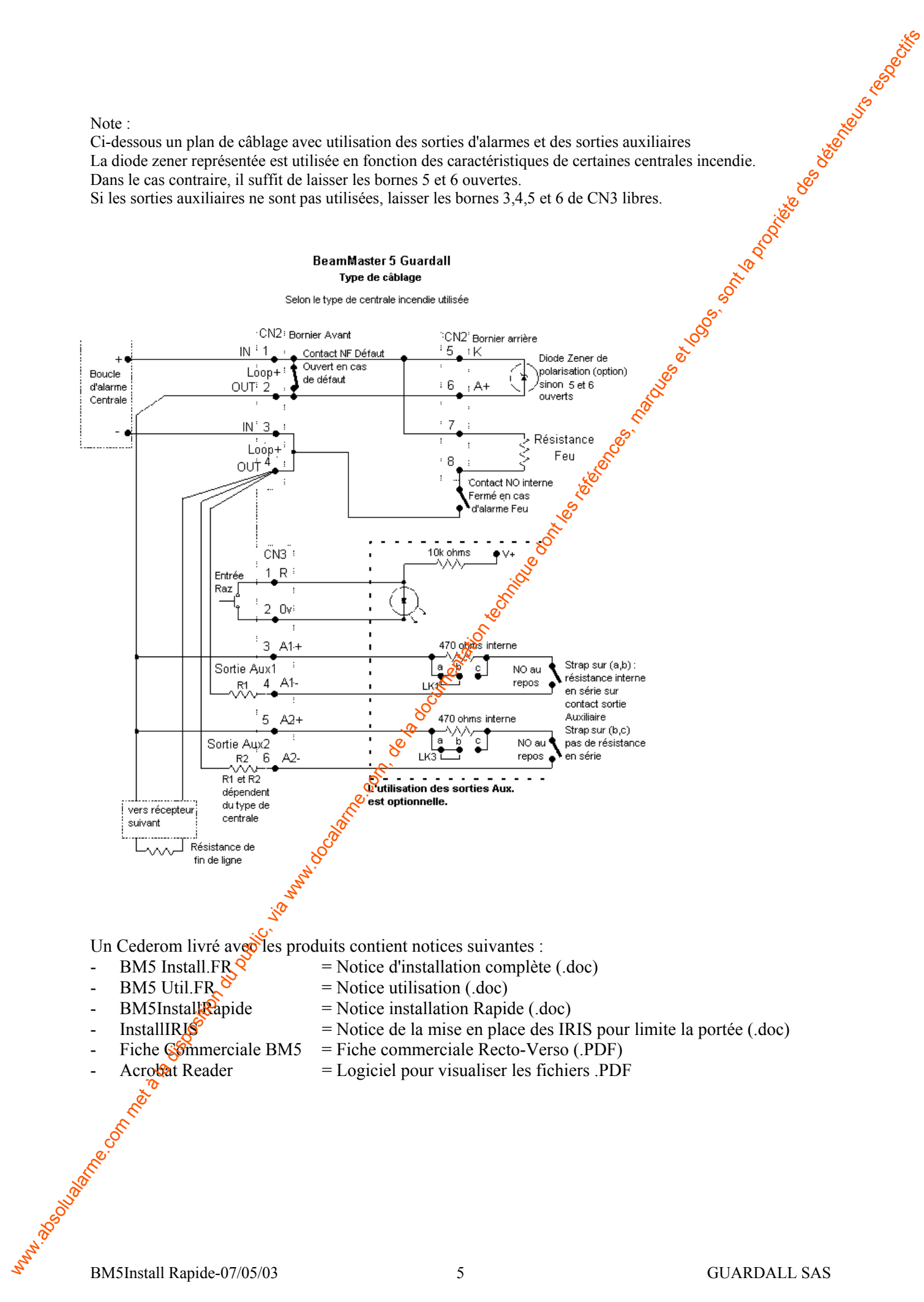

#### **10 Test LED**

Permet de vérifier le bon fonctionnement des led.

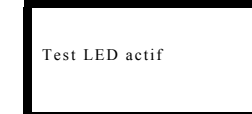

Vérifier les points suivants :

les led sur le clavier clignotent.

н les led du récepteur clignotent. Note: La sortie défaut est activée par intermittence.

**06 Régler Date**

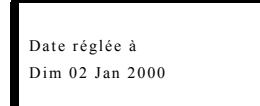

Appuyer sur "↵ "

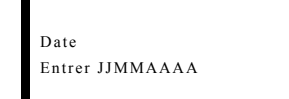

Entrer la date au format Jour, Mois, Année (ex.10072000).

Si la date saisie est correcte l'affichage revient sur l'écran précédent taper " $x$ " pour sortir.

Si la date saisie est erronée un message d'erreur s'affiche.

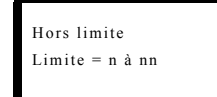

 $J J = 1 \land 31$ , M  $M = 1 \land 12$ AAAA=1990à2999

Appuyer sur " $X$  "et refaire la procédure.

#### **07 Régler Horloge**

Permet de régler l'horloge du système.

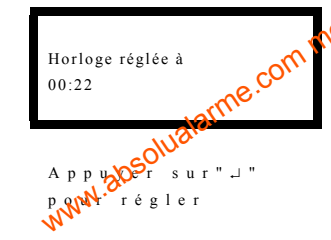

# Horloge

Entrer HH:MM

Entrer l'horaire souhaité au format HH:MM sur base de 24 Hex : 11:15 pour 11h15min.

Si l'horaire saisi est correct, le système retourne à l'affichage précédent Appuyer sur " $X$ " pour sortir.

Si la saisie est incorrecte un message d'erreur est affiché

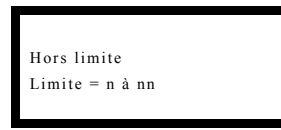

#### $H H = 0$  0 à 2 3, M M = 0 0 à 5 9

#### **99Choix Langue**

Cette fonction permet de chosir le langage de l'affichage du clavier (par défaut : Anglais)

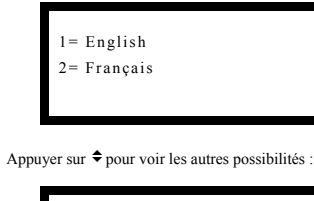

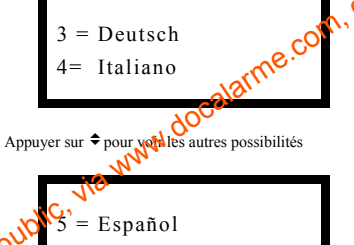

Choisir la langue souhaitée et valider par "↵" pour activer le nouveau t a la disposition du pub Cette sélection sera mémorisée même en cas de coupure d'alimentation.

#### **Guardall BM5Notice Utilisateur**

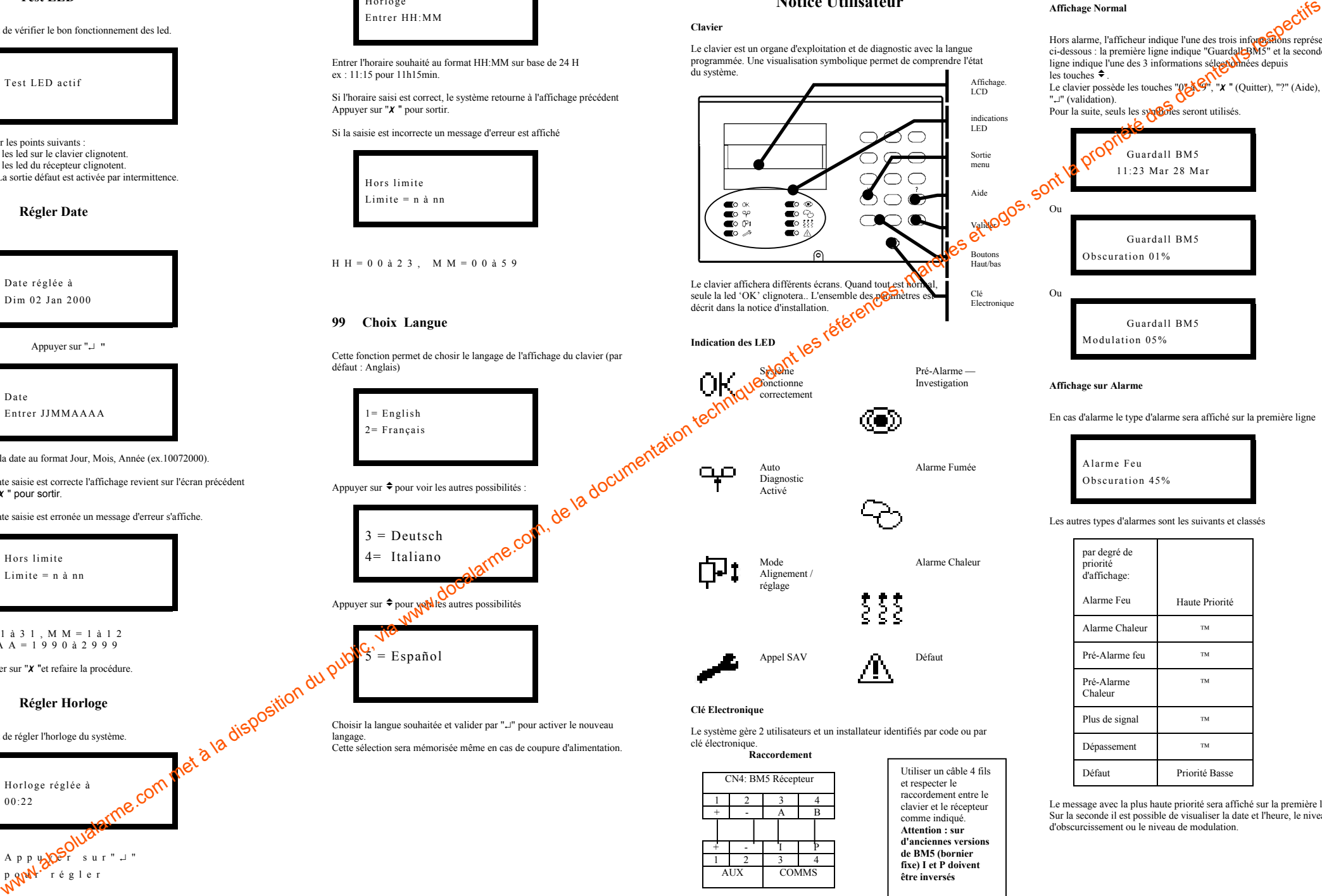

1

+

+

1

AUX

2 3 4

- I P

COMMS

2 3 4

+ | - | A | B

raccordement entre le clavier et le récepteur comme indiqué. **Attention : sur d'anciennes versionsde BM5 (bornier fixe) I et P doivent être inversés**

Hors alarme, l'afficheur indique l'une des trois infor**matio**ns représentées<br>ci-dessous : la première ligne indique "Guardall BM5" et la seconde ligne indique l'une des 3 informations sélectionnées depuis les touches  $\triangleq$ . Le clavier possède les touches " $0 \rightarrow \infty$ ", " $x$ " (Quitter), "?" (Aide), "↵" (validation). Pour la suite, seuls les symboles seront utilisés. Guardall BM5 11:23 Mar 28 Mar Ou Guardall BM5Obscuration 01%OuGuardall BM5

CNX: BM5 Clavier

**Affichage Normal** 

**Affichage sur Alarme**

Modulation 05%

En cas d'alarme le type d'alarme sera affiché sur la première ligne

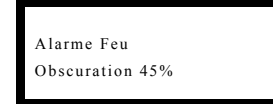

Les autres types d'alarmes sont les suivants et classés

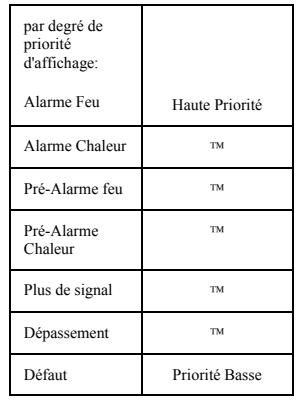

Le message avec la plus haute priorité sera affiché sur la première ligne. Sur la seconde il est possible de visualiser la date et l'heure, le niveau d'obscurcissement ou le niveau de modulation.

BM5Util-07/05/03 4

#### **Accès au système**

Pour entrer dans le système il faut taper le code personnel à 4 chiffres puis la touche "↵" ou insérer la clé électronique attribuée.

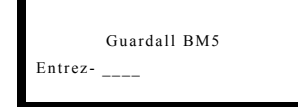

Dès que l'identification est correcte, l'utilisateur peut accèder au menu. Si aucune touche n'est utilisée pendant 5 minutes, l'utilisateur est automatiquement sorti du système. En cas de code erroné l'accès est refusé et le message code incorrect est affiché. Appuyer sur " $X$ " et refaire la procédure.

> Guardall BM5Code Incorrect

#### **01 Raz**

Cette fonction permet d'effacer les alarmes présentes et mémorisées. Ce réarmement peut s'effectuer sous plusieurs méthodes : à partir du clavier, (fonction 01=Raz), sur l'entrée Reset du récepteur depuis un dispositif externe, depuis le Bouton Reset sur le récepteur, par coupure d'alimentation du récepteur ou par impulsion sur la ligne d'alarme.

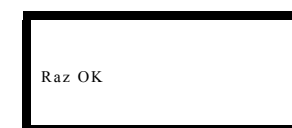

#### **02 Changez Code**

#### **Menu pour utilisateur N°2 (code défaut 1111)**

L'utilisateur 2 peut modifier son propre code et le code de l'utilisateur N°3.

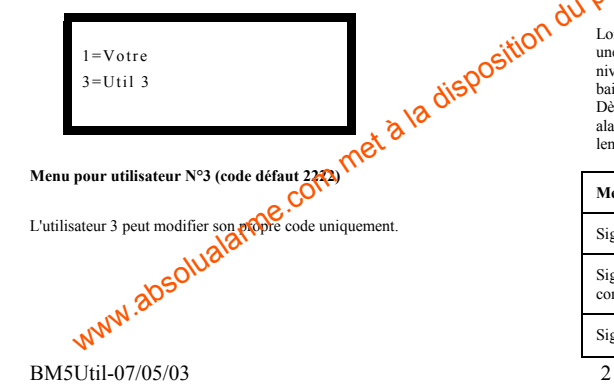

## Nouveau CodeEntrez-

#### **Changement de son propre Code**

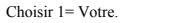

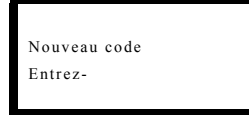

Taper le nouveau code ou insérer la clé électonique. Si l'identifiant est accepté l'écran suivant apparaît :

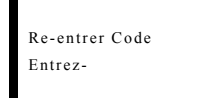

Si la 2nde saisie est identique le code ou la clé sont mémorisée et deviennent l'identifiant pour les prochains accès. Si l'identifiant choisi est refusé (incorrect ou déjà attribué) un message d'erreur est affiché comme ci-dessous :

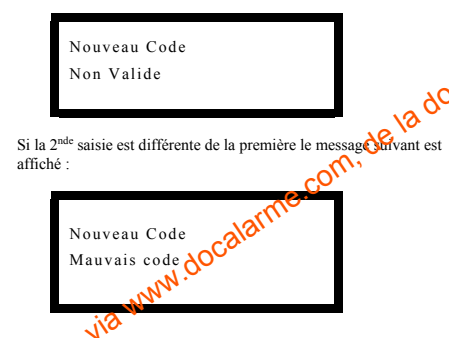

**En cas d'erreur appuyer sur "" pour revenir à l'affichage du menu code et refaire la procédure.**

Lorsqu'un utilisateur entre dans le système le premier écran affiché est une information sur le signal. Il indique l'état fonctionnel ainsi que le niveau de compensation actuel. Ce niveau de compensation rattrape les baisses du signal, dûes au dépôt de poussière sur les lentilles. Dès que le niveau de compensation atteint la limite programmée, une alarme "Défaut" est activée. Il sera alors nécessaire de nettoyer les lentilles et le capot pour rétablir le signal à sa valeur initiale.

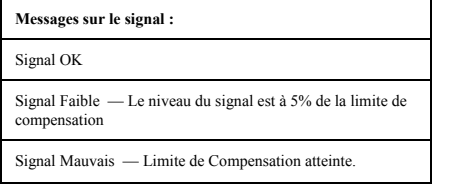

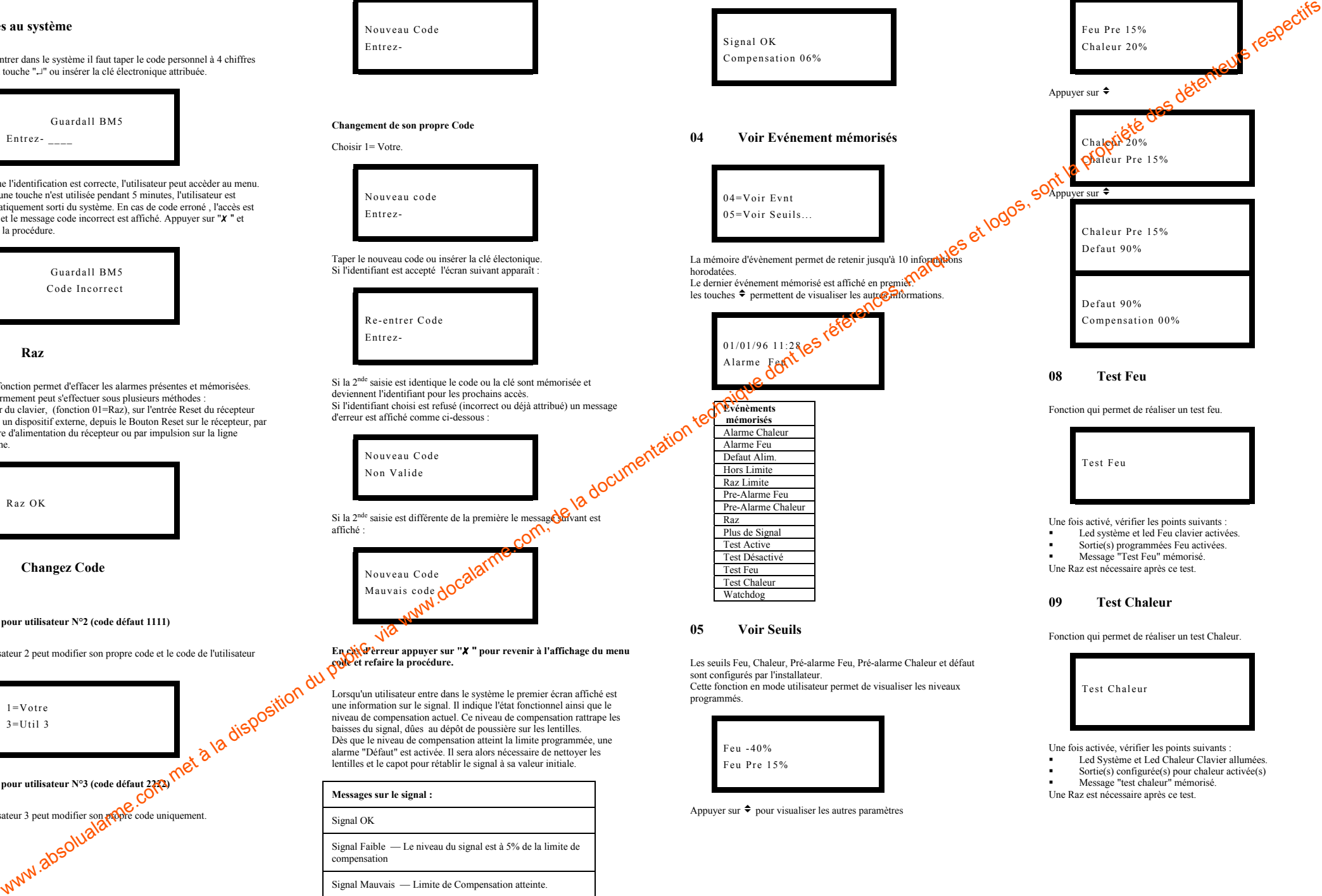

Une Raz est nécessaire après ce test.

Appuyer sur  $\triangleq$  pour visualiser les autres paramètres